# **Prodigy<sup>™</sup>-PC/104 Motion Board User Guide**

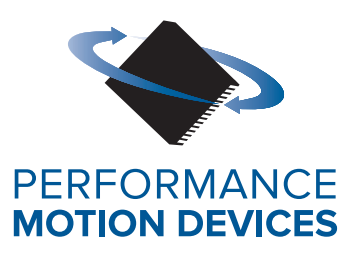

Performance Motion Devices, Inc. 1 Technology Park Drive Westford, MA 01886

### **NOTICE**

This document contains proprietary and confidential information of Performance Motion Devices, Inc., and is protected by federal copyright law. The contents of this document may not be disclosed to third parties, translated, copied, or duplicated in any form, in whole or in part, without the express written permission of PMD.

The information contained in this document is subject to change without notice. No part of this document may be reproduced or transmitted in any form, by any means, electronic or mechanical, for any purpose, without the express written permission of PMD.

Copyright 1998–2020 by Performance Motion Devices, Inc.

Juno, ATLAS, Magellan, ION, Prodigy, Pro-Motion, C-Motion, and VB-Motion are registered trademarks of Performance Motion Devices, Inc

## **Warranty**

Performance Motion Devices, Inc. warrants that its products shall substantially comply with the specifications applicable at the time of sale, provided that this warranty does not extend to any use of any Performance Motion Devices, Inc. product in an Unauthorized Application (as defined below). Except as specifically provided in this paragraph, each Performance Motion Devices, Inc. product is provided "as is" and without warranty of any type, including without limitation implied warranties of merchantability and fitness for any particular purpose.

Performance Motion Devices, Inc. reserves the right to modify its products, and to discontinue any product or service, without notice and advises customers to obtain the latest version of relevant information (including without limitation product specifications) before placing orders to verify the performance capabilities of the products being purchased. All products are sold subject to the terms and conditions of sale supplied at the time of order acknowledgment, including those pertaining to warranty, patent infringement and limitation of liability.

# **Unauthorized Applications**

Performance Motion Devices, Inc. products are not designed, approved or warranted for use in any application where failure of the Performance Motion Devices, Inc. product could result in death, personal injury or significant property or environmental damage (each, an "Unauthorized Application"). By way of example and not limitation, a life support system, an aircraft control system and a motor vehicle control system would all be considered "Unauthorized Applications" and use of a Performance Motion Devices, Inc. product in such a system would not be warranted or approved by Performance Motion Devices, Inc.

By using any Performance Motion Devices, Inc. product in connection with an Unauthorized Application, the customer agrees to defend, indemnify and hold harmless Performance Motion Devices, Inc., its officers, directors, employees and agents, from and against any and all claims, losses, liabilities, damages, costs and expenses, including without limitation reasonable attorneys' fees, (collectively, "Damages") arising out of or relating to such use, including without limitation any Damages arising out of the failure of the Performance Motion Devices, Inc. product to conform to specifications.

In order to minimize risks associated with the customer's applications, adequate design and operating safeguards must be provided by the customer to minimize inherent procedural hazards.

# **Disclaimer**

Performance Motion Devices, Inc. assumes no liability for applications assistance or customer product design. Performance Motion Devices, Inc. does not warrant or represent that any license, either express or implied, is granted under any patent right, copyright, mask work right, or other intellectual property right of Performance Motion Devices, Inc. covering or relating to any combination, machine, or process in which such products or services might be or are used. Performance Motion Devices, Inc.'s publication of information regarding any third party's products or services does not constitute Performance Motion Devices, Inc.'s approval, warranty or endorsement thereof.

# **Patents**

Performance Motion Devices, Inc. may have patents or pending patent applications, trademarks, copyrights, or other intellectual property rights that relate to the presented subject matter. The furnishing of documents and other materials and information does not provide any license, express or implied, by estoppel or otherwise, to any such patents, trademarks, copyrights, or other intellectual property rights.

Patents and/or pending patent applications of Performance Motion Devices, Inc. are listed at [https://www.pmdcorp.com/company/patents.](https://www.pmdcorp.com/company/patents)

## **Related Documents**

#### **Magellan Motion Control IC User Guide**

Complete description of the Magellan Motion Control IC features and functions with detailed theory of its operation.

#### **Magellan Motion Control IC Programming Reference**

Descriptions of all Magellan Motion Control IC commands, with coding syntax and examples, listed alphabetically for quick reference.

# **Table of Contents**

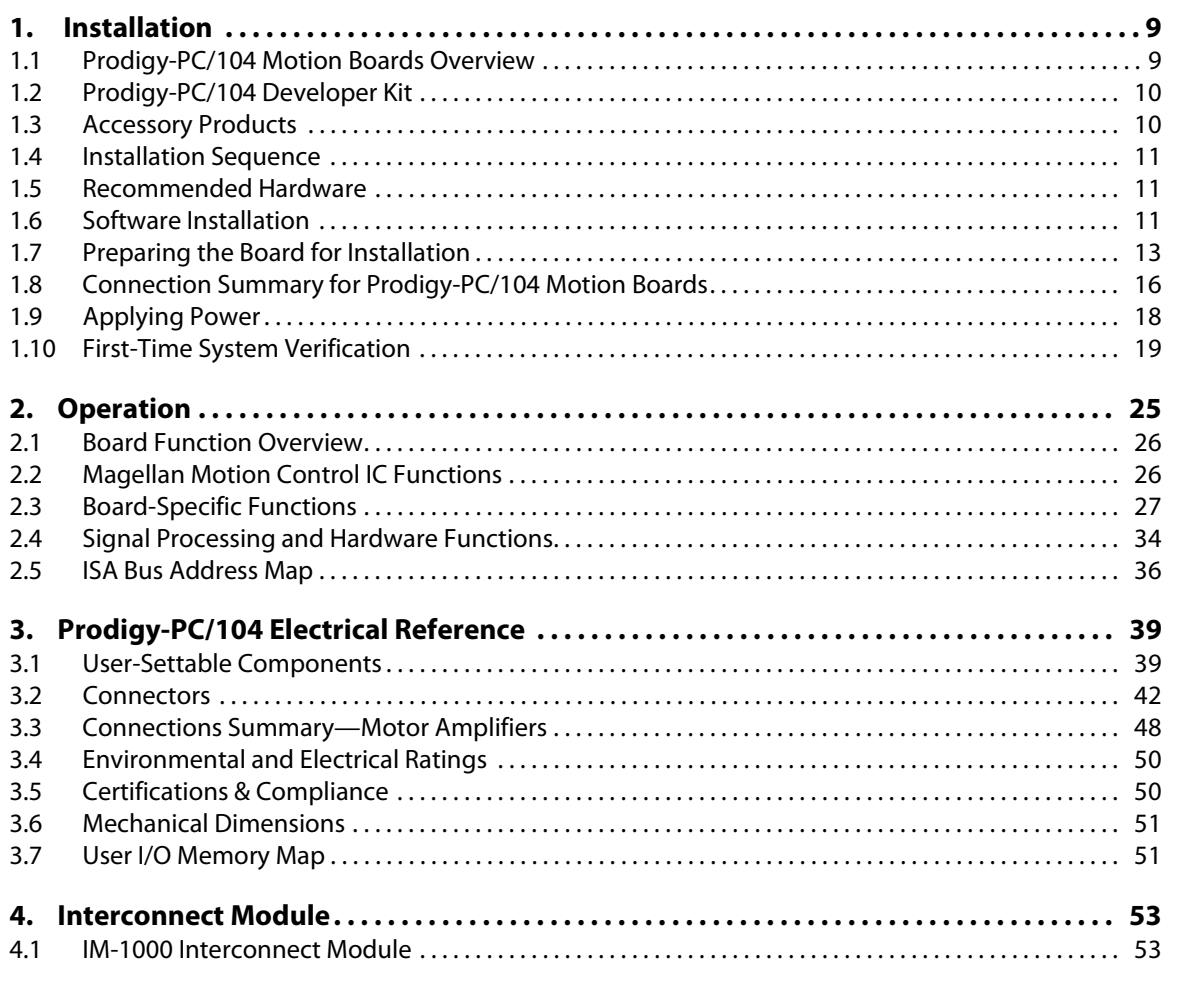

This page intentionally left blank.

# **[List of Figures](#page-12-1)**

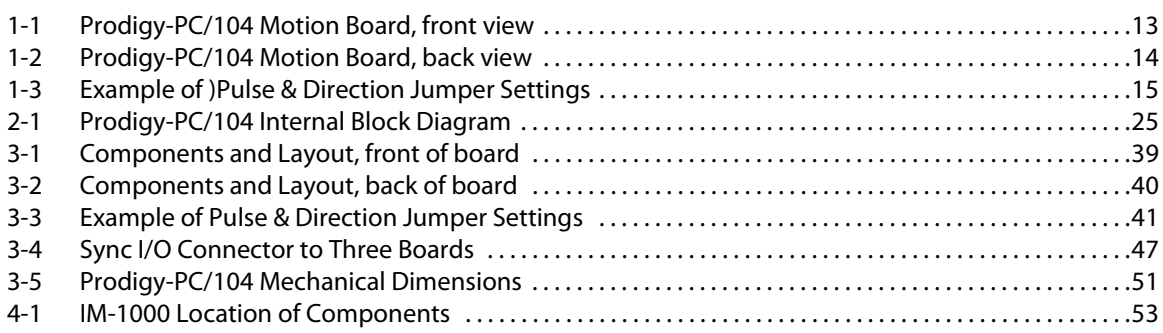

<span id="page-7-0"></span>This page intentionally left blank.

# <span id="page-8-0"></span>**1. Installation**

#### *In This Chapter*

- Prodigy-PC/104 Motion Boards Overview
- Prodigy-PC/104 Developer Kit
- Accessory Products
- Installation Sequence
- Recommended Hardware
- Software Installation
- Preparing the Board for Installation
- Connection Summary for Prodigy-PC/104 Motion Boards
- Applying Power
- First-Time System Verification

# <span id="page-8-1"></span>**1.1 Prodigy-PC/104 Motion Boards Overview**

The Prodigy-PC/104 Motion Boards are high-performance PC/104-bus boards which provide motion control for DC brush, brushless DC, microstepping, and step (pulse & direction) motors. These boards are based on PMD's Magellan Motion Control ICs, which perform motion command interpretation and many other real-time functions.

<span id="page-8-7"></span><span id="page-8-6"></span><span id="page-8-5"></span><span id="page-8-3"></span><span id="page-8-2"></span>The following product selector table shows the relationship between board part numbers (Prodigy-PC/104 Motion Board P/N), Magellan Motion Control IC part numbers contained on the board (Magellan P/N), the number of axes supported, and the type of motors supported. In the motor type column in the following table, "all motor types" refers to DC brush, brushless DC, microstepping, and step (pulse & direction) motors.

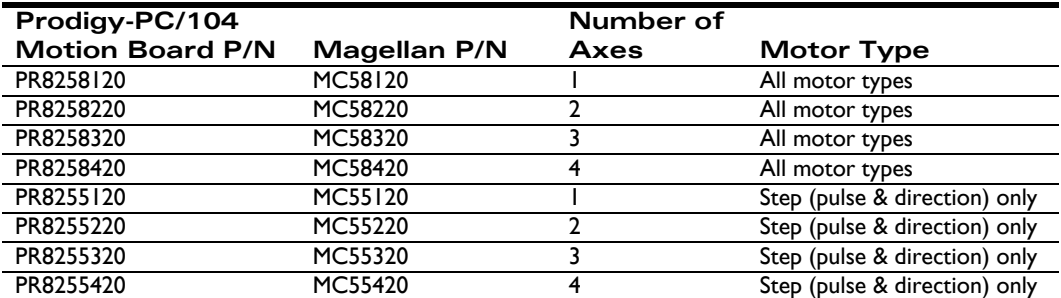

# **1.1.1 Prodigy-PC/104 Motor Types**

Here is additional information on the different motor types supported by Prodigy-PC/104 boards.

<span id="page-8-4"></span>**DC Brush:** output is a single-phase motor command; either in PWM (pulse width modulated), or analog ( $\pm$  10V) output format. They are intended to control DC brush motors, or brushless DC motors using an amplifier which performs commutation.

<span id="page-9-4"></span>**Brushless DC:** provides multi-phase motor command signals, either in PWM (pulse width modulated), or analog (± 10V) output format, using Hall-based or sinusoidal commutation. The output is intended to interface with brushless DC amplifiers and motors.

<span id="page-9-5"></span>**Microstepping:** output is multi-phase analog (± 10V) or PWM (pulse width modulation) waveforms. They are designed to control 2- or 3-phase step motors using amplifiers which accept this command format.

<span id="page-9-6"></span>**Pulse & direction:** output is standard pulse & direction signals, and are intended to interface with amplifiers which accept this command format.

For complete information on motor output formats and other information, see *the Magellan Motion Control IC User Guide.*

# <span id="page-9-0"></span>**1.2 Prodigy-PC/104 Developer Kit**

To facilitate initial system development and integration, PMD offers a developer kit for Prodigy-PC/104 Motion Boards. The Prodigy-PC/104 Developer Kit includes a complete Prodigy-PC/104 board and the following software and accessory products are also included:

- Pro-Motion Windows-based exercisor software
- C-Motion SDK
- PDFs of all Prodigy documentation
- Cable-2003 50-pin ribbon cable for connecting the board to external motion components

The table below provides additional information about the Prodigy-PC/104 Developer Kit that you may find useful.

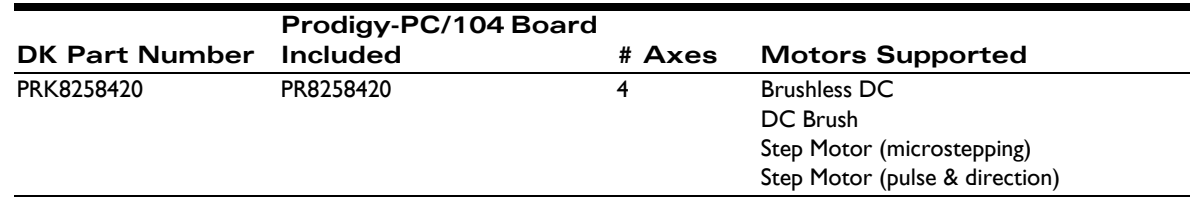

# <span id="page-9-2"></span><span id="page-9-1"></span>**1.3 Accessory Products**

The Prodigy-PC/104 Motion Boards can be enhanced with the addition of the following hardware accessory products.

<span id="page-9-3"></span>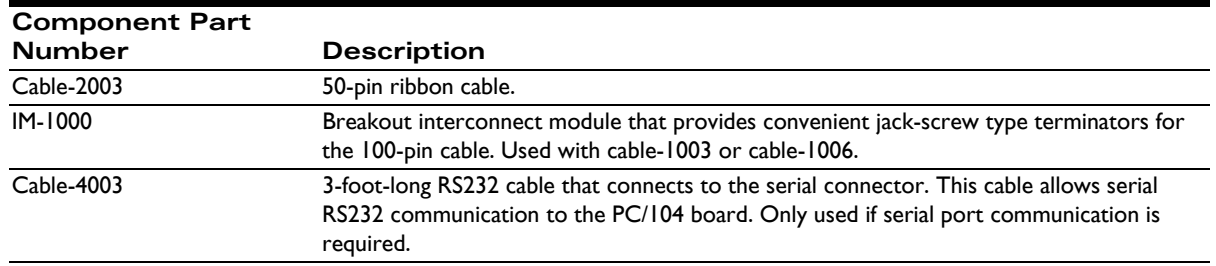

For information on ordering these accessory products, please contact your PMD representative.

# <span id="page-10-0"></span>**1.4 Installation Sequence**

- <span id="page-10-5"></span>**1** Before using the board, the software must be installed. Installation of the software is described in [Section 1.6,](#page-10-2) ["Software Installation."](#page-10-2) Conventions in this manual refer to a Windows-based system with a PC/104 bus, or with an ISA to PC/104 converter device. Such converters are available from a number of vendors.
- **2** For a normal installation of a Prodigy-PC/104 Motion Board, you will need to configure the board for the specific motor hardware to which it will be connected. Configuration of the Prodigy-PC/104 Motion Boards is described in detail in [Section 1.7, "Preparing the Board for Installation."](#page-12-0)
- **3** Next, connect the system's motors, encoders, amplifiers, and sensors to operate the motion hardware. A description of the available connections and options for the Prodigy-PC/104 Motion Board is found in [Section 1.8, "Connection Summary for Prodigy-PC/104 Motion Boards."](#page-15-0)
- <span id="page-10-4"></span><span id="page-10-3"></span>**4** Once this hardware configuration is complete, the final step to finish the installation is to perform a functional test of the finished system. This procedure is described in [Section 1.10, "First-Time System](#page-18-0) [Verification."](#page-18-0)

Once these steps have been accomplished, the installation is complete, and the board is ready for operation.

# <span id="page-10-6"></span><span id="page-10-1"></span>**1.5 Recommended Hardware**

To install a Prodigy-PC/104 Motion Board, the following hardware is recommended.

- **1** Intel (or compatible) processor, 1 Gbyte of available disk space, 256 MB of available RAM, and a CD ROM drive. The supported PC operating systems are Windows XP, Vista, Windows 7, and Windows 8.
- **2** One to four pulse and direction, PWM, or analog-input amplifiers. The type of amplifier depends on the type of motor being used.
- **3** One to four step motors or DC brush and brushless DC motors. These motors may or may not provide encoder position feedback signals, depending on the type of motor being used. Encoder feedback is a requirement for DC brush and brushless DC motors; for step motors, it's an option.
- **4** Additional connectors as required to connect the Prodigy-PC/104 Motion Board to the amplifiers and the motors. Two 50-pin header-type connectors will be required, and the PR82582x0 boards will require an additional 50-pin connector. See [Section 3.3, "Connections Summary—Motor Amplifiers,"](#page-47-1) for more information on setting up these connections.

# <span id="page-10-2"></span>**1.6 Software Installation**

The software distribution for the Prodigy-PC/104 board developer kit is downloaded from the PMD website at the URL: <https://www.pmdcorp.com/resources/software>.

All software applications are designed to work with Microsoft Windows.

To install the software:

- **1** Go to the Software Downloads section of PMD's website located at [https://www.pmdcorp.com/](https://www.pmdcorp.com/resources/software) [resources/software](https://www.pmdcorp.com/resources/software) and select download for "Developer Kit Software"
- **2** After selecting download you will be prompted to register your DK and provide information about you and your motion application.
- **3** After selecting submit the next screen will provide a link to the software download. Select this link and downloading will begin.

- **4** Once the download is complete extract the zip file and execute the desired install programs from the list below. Every first-time installation should install Pro-Motion, and at least one of the two SDK options. However you may install both SDKs if desired. When installing the SDKs you will be given the option to download the documentation and/or the complete SDK content.
	- Pro-Motion an application for communicating to, and exercising PMD ICs, modules, or boards.
	- PMD SDK a software development kit for creating motion applications using the  $C/C++$ programming languages. Also contains PDF versions\* of all PMD product documentation.
	- CME SDK a software development kit for creating motion applications using the .NET  $(C#, VB)$ programming languages. Also containsPDF versions\* of all PMD product documentation.

\*Adobe Acrobat Reader is required for viewing these files. If the Adobe Acrobat Reader is not installed on your computer, it may be freely downloaded from [http://www.adobe.com.](http://www.adobe.com)

Here is more information on each of these software packages:

# **1.6.1 Pro-Motion**

Pro-Motion is a sophisticated, easy-to-use exerciser program which allows all Prodigy board parameters to be set and/ or viewed, and allows all features to be exercised. Pro-Motion features include:

- Motion oscilloscope graphically displays processor parameters in real-time
- AxisWizard to automate axis setup and configuration
- Position loop and current loop auto-tuning
- Project window for accessing motion resources and connections
- Ability to save and load settings
- Distance, time, and electrical units conversion
- Frequency sweep and bode plot analysis tools
- Motor-specific parameter setup
- Axis shuttle performs continuous back and forth motion between two positions

## **1.6.2 C-Motion**

C-Motion provides a convenient set of callable routines comprising the C language code required for controlling Prodigy boards. C-Motion includes the following features:

- Magellan axis virtualization
- Ability to communicate to multiple PMD motion cards or modules
- Ability to communicate via PC/104 bus, serial, CANbus, Ethernet, SPI (Serial Peripheral Interface), or 8/16 bit parallel bus
- Provided as source code, allowing easy compilation & porting onto various run-time environments including a PC, microprocessor, embedded card, or C-Motion Engine
- Can be easily linked to any  $C/C++$  application

C-Motion is described in the *Magellan Motion Control IC Programming Reference*.

## **1.6.3 .NET Language Support**

A complete set of methods and properties is provided for developing applications in Visual Basic and C# using a dynamically loaded library (DLL) containing PMD library software. The DLL may also be used from any language capable of calling C language DLL procedures, such as Labview, but no special software support is provided.

Includes the following features:

- Magellan axis virtualization
- Ability to communicate to multiple PMD motion cards or modules
- Ability to communicate via PCI bus, serial, CANbus, or Ethernet
- <span id="page-12-8"></span><span id="page-12-4"></span><span id="page-12-3"></span>• Provided as a single DLL and Visual Basic .NET source code for easy porting onto various PC environments

VB Motion is documented in the *PMD Resource Access Protocol Progamming Reference*.

# <span id="page-12-0"></span>**1.7 Preparing the Board for Installation**

<span id="page-12-7"></span>[Figure 1-1](#page-12-2) shows the location of the resistor packs RS1, RS2, RS3, along with other components such as jumpers and connectors. The front or top side of the board is shown, with the main-PC/ PC/104 connectors at the bottom. [Figure](#page-13-1)  [1-2](#page-13-1) shows the bottom or back side of the PC/104 board. The components and connectors for both sides of the board are detailed on [page 14.](#page-13-2)

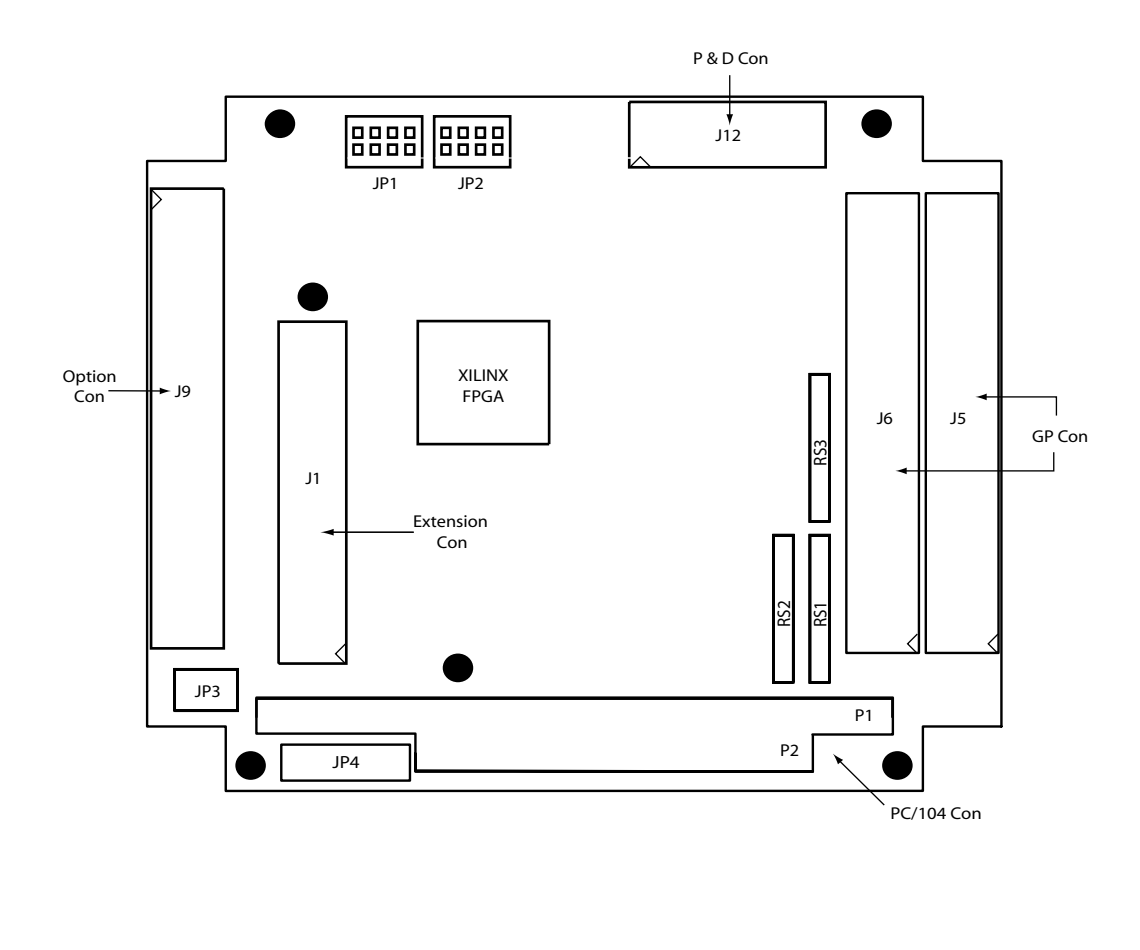

<span id="page-12-6"></span><span id="page-12-5"></span><span id="page-12-2"></span><span id="page-12-1"></span>**Figure 1-1: Prodigy-PC/ 104 Motion Board, front view**

<span id="page-13-1"></span><span id="page-13-0"></span>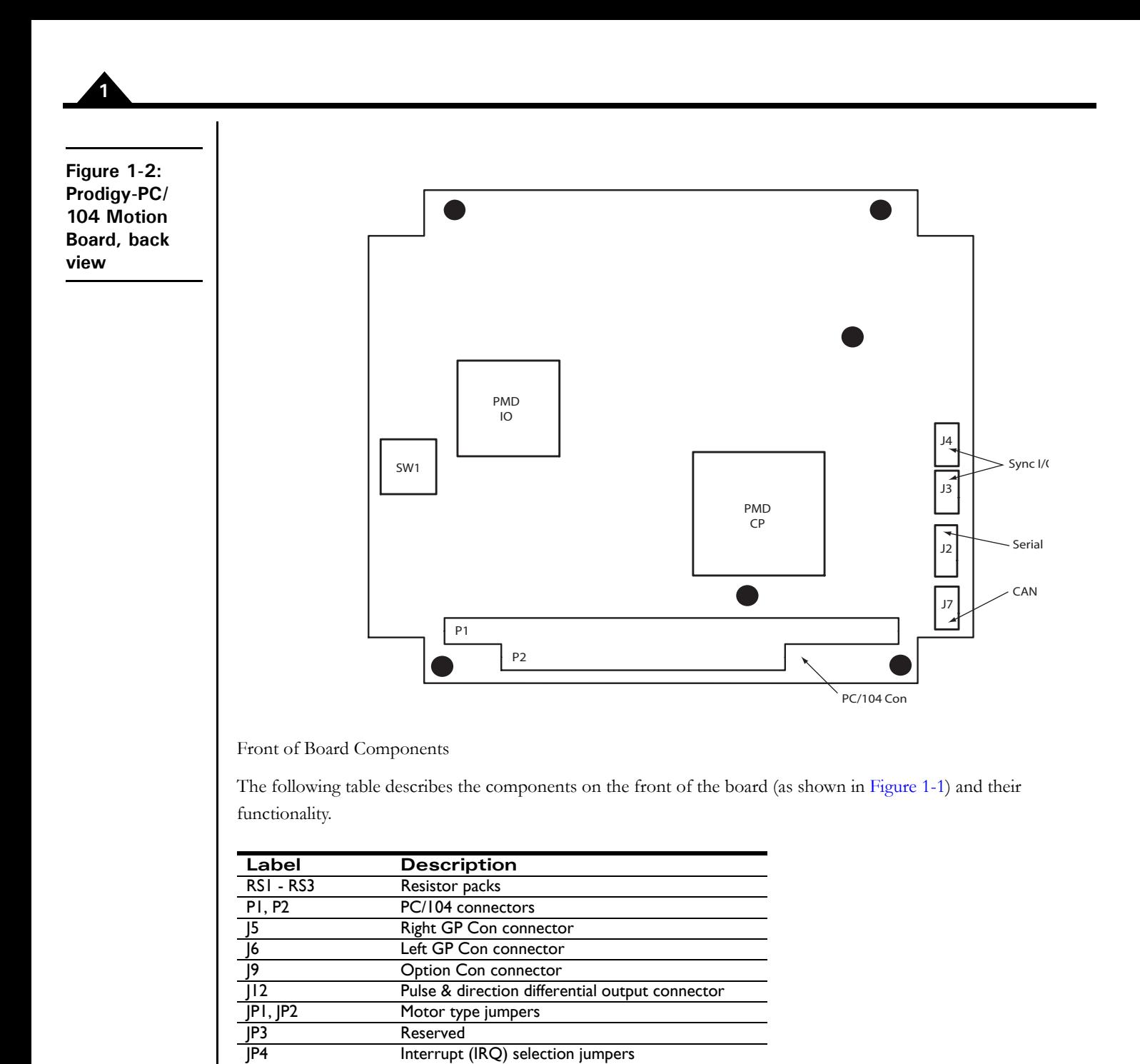

<span id="page-13-5"></span><span id="page-13-3"></span><span id="page-13-2"></span>Back of Board Components

<span id="page-13-4"></span>The following table describes the components on the back of the board (as shown in [Figure 1-2](#page-13-1)) and their functionality.

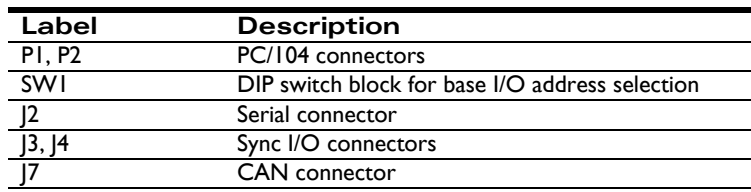

<span id="page-14-3"></span>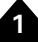

### **1.7.1 Resistor Pack Settings**

The Prodigy-PC/104 Motion Board has minimal jumper settings; most settings are software configurable. To prepare the board for installation, the following user-specified resistor pack options should be checked.

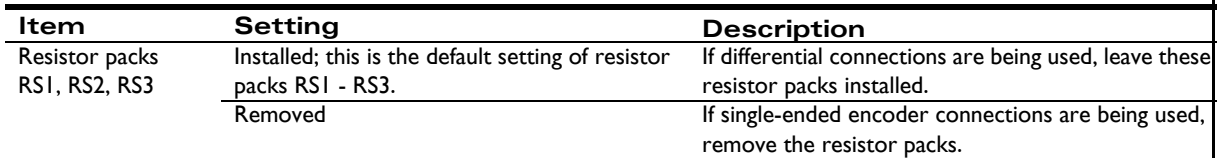

### **1.7.2 Motor Jumper Settings**

Various possibilities exist for setting up the Prodigy-PC/104 Motion Board for use with either DC brush, brushless DC (with or without on-board commutation), microstepping, or step (pulse & direction) motors. The default mode at power-on is for DC brush motor on all axes.

The jumpers JP1 and JP2 consist of four jumper blocks each, relating to axis 1, 2, 3, or 4. The following table describes the correct jumper settings for each motor type See [Figure 1-1](#page-12-2) for JP1 and JP2 locations. In the following table, the individual jumpers are numbered from left to right on each jumper block with each jumper number preceded by its jumper block: JP1-1 is the jumper farthest to the left on JP1; JP1-2 is second from the left, and so on.

An example of jumper settings is shown in [Figure 1-3](#page-14-1). Note that the motor type selection determines the default output mode. See the *Magellan Motion Control IC User Guide* for more information.

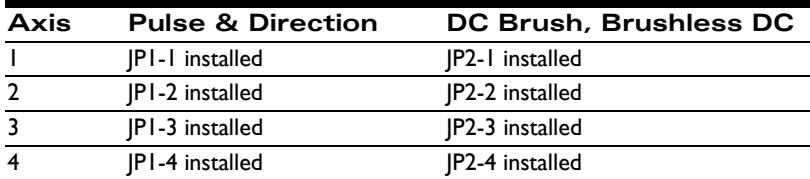

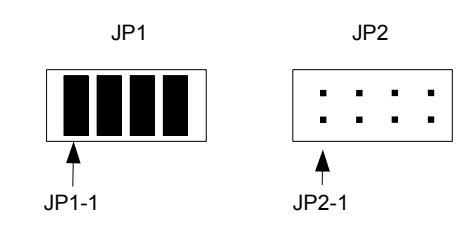

*NOTE*: *Use caution when setting motor jumpers. Be sure that the jumper settings are valid for the specified motor type.*

<span id="page-14-2"></span><span id="page-14-1"></span><span id="page-14-0"></span>**Figure 1-3: Example of )Pulse & Direction Jumper Settings**

# <span id="page-15-2"></span><span id="page-15-1"></span>**1.7.3 DIP Switch Settings**

<span id="page-15-5"></span>The Prodigy-PC/104 is equipped with DIP switches (labeled SW1 in [Figure 1-2](#page-13-1)) for ISA bus mode and base address settings. These switches, along with their functionality and settings, are detailed in the following table:

<span id="page-15-3"></span>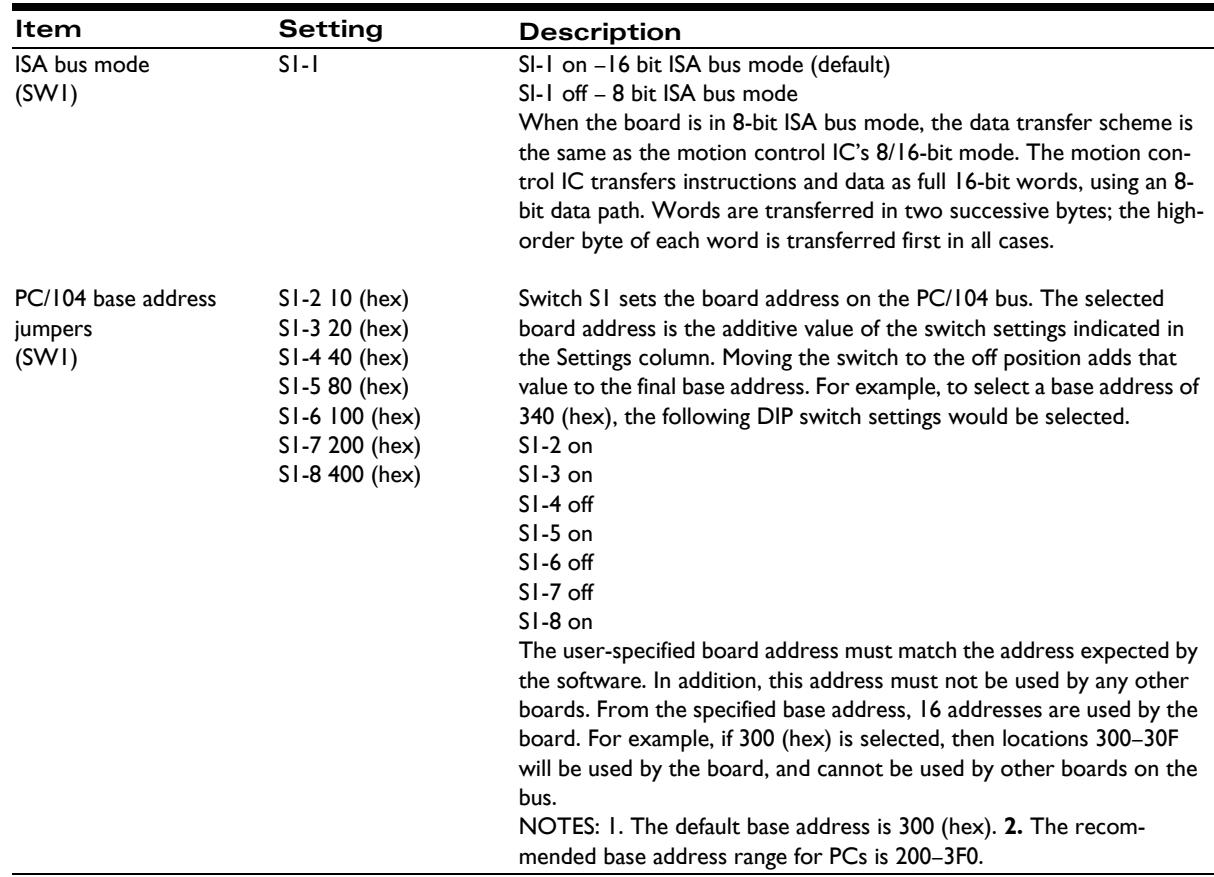

# **1.7.4 IRQ Jumper Settings**

The Prodigy-PC/104 is equipped with IRQ jumpers (labeled JP4 in [Figure 1-1\)](#page-12-2). These jumpers, along with their functionality and settings, are detailed in the following table:

<span id="page-15-6"></span>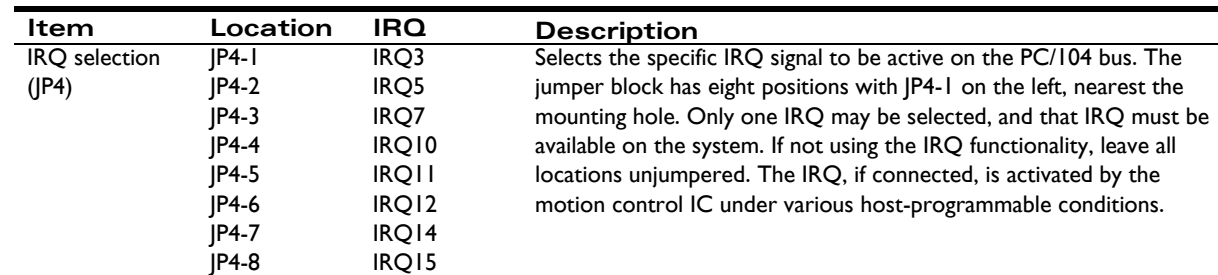

# <span id="page-15-4"></span><span id="page-15-0"></span>**1.8 Connection Summary for Prodigy-PC/104 Motion Boards**

<span id="page-15-7"></span>The following sections summarize the recommended connections for various motor types. Generally, the motor type to be installed is specified by the type of Prodigy-PC/104 Motion Board (see table on [page 9](#page-8-1)). However, with the

PR8258x20 boards, DC brush, brushless DC, microstepping, and step (pulse & direction) motors may be connected to the same board.

### <span id="page-16-1"></span>**1.8.1 DC Brush Motors**

The following table summarizes connections to the Prodigy-PC/104 Motion Board when DC brush motors are used. Between one and four axes may be connected, depending on the specific Prodigy board and application requirements. All connections are made through connector GP Con, the two 50-pin connectors labeled J5 and J6 in [Figure 1-1.](#page-12-2) For a detailed list of connections, see Chapter 3, *[Prodigy-PC/104 Electrical Reference](#page-38-3)*.

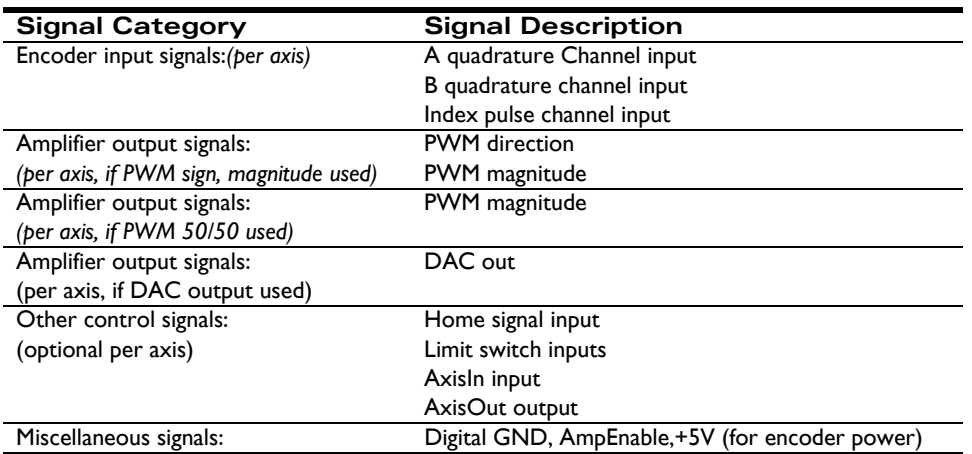

### <span id="page-16-0"></span>**1.8.2 Brushless DC Motors**

The following table summarizes connections to the Prodigy-PC/104 Motion Board when brushless DC motors are used. Between one and four axes may be connected, depending on the specific Prodigy board and application requirements. All connections are made through GP Con, the two 50-pin connectors labeled J5 and J6 in [Figure 1-1](#page-12-2), and Option Con, which is labeled J9. For a detailed list of connections, see Chapter 3, *[Prodigy-PC/104 Electrical Reference](#page-38-3)*. For detailed information regarding the Option Con, see [Section 3.2.5, "Option Con Connector."](#page-44-0)

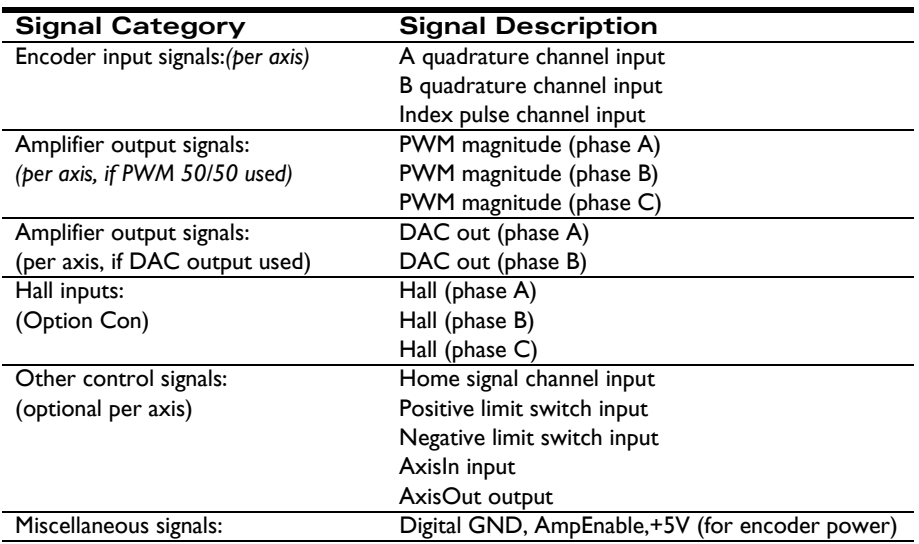

### **1.8.3 Step Motors**

The following table summarizes connections to the Prodigy-PC/104 Motion Board when pulse & direction interface step motors are used. Between one and four axes may be connected, depending on the specific Prodigy board and application requirements. Except for differential pulse & direction output, all connections are made through connector GP Con, the primary 50-pin connectors labeled J5 and J6 in [Figure 1-1](#page-12-2). For a detailed list of connections, see Chapter 3, *[Prodigy-PC/104 Electrical Reference](#page-38-3)*.

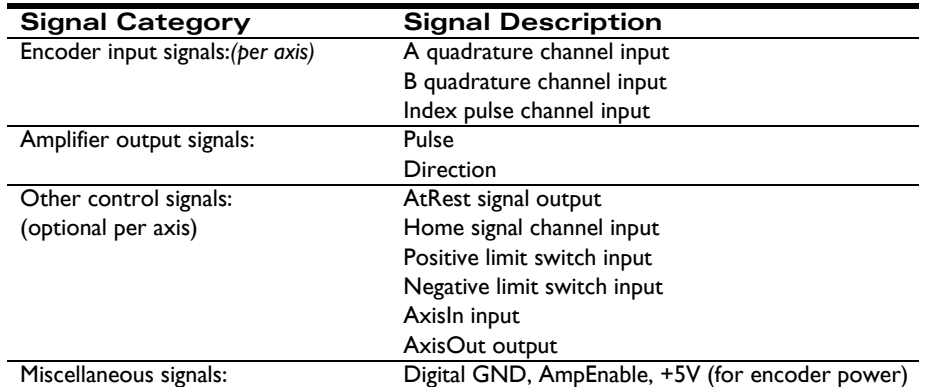

## <span id="page-17-2"></span>**1.8.4 Microstepping Motors**

The following table summarizes connections to the Prodigy-PC/104 Motion Board when microstepping-interface step motors are used. Between one and four axes may be connected, depending on the specific Prodigy board and appli-cation requirements. All connections are made through the connectors GP Con, the primary 50-pin connectors la-beled J5 and J6 in [Figure 1-1](#page-12-2), and Option Con, which is labeled J9. For a detailed list of connections, see [Chapter](#page-38-3)  3, *[Prodigy-PC/104 Electrical Reference](#page-38-3)*.

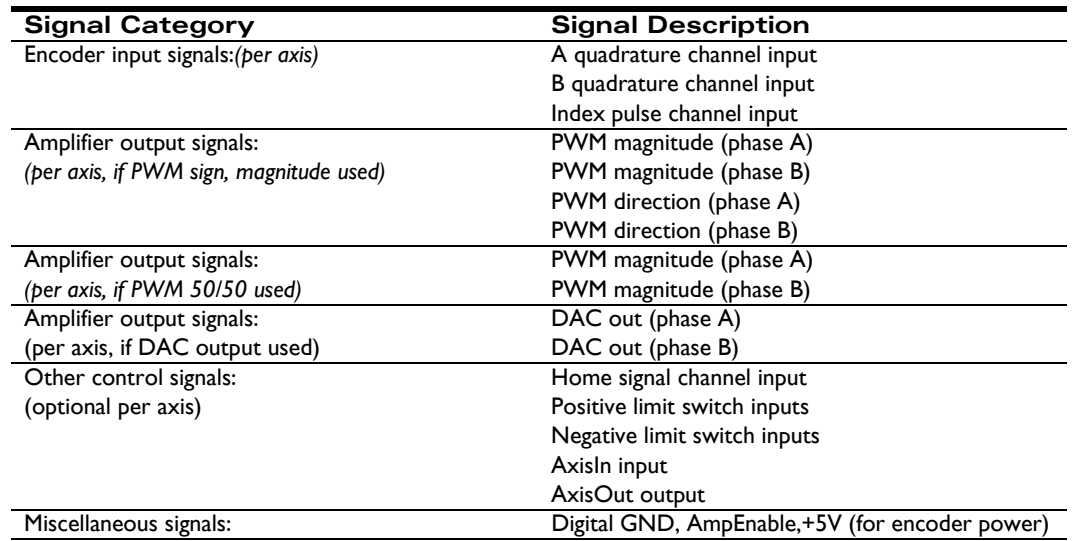

# <span id="page-17-1"></span><span id="page-17-0"></span>**1.9 Applying Power**

<span id="page-17-4"></span><span id="page-17-3"></span>Once you have installed the Prodigy-PC/104 Motion Board in your PC and have made the necessary connections to your external amplifiers and motor encoders, hardware installation is complete, and the board is ready for operation. Upon power-up, the board will be in a reset condition. In this condition, no motor output will be applied. Therefore, the motors should remain stationary. If the motors do move or jump, power down the board and check the amplifier

and encoder connections. If anomalous behavior is still observed, call PMD for application assistance. Complete PMD contact information is listed on the last page of this manual.

<span id="page-18-1"></span>[If the PR8258x20 is being used, there may be a situation where undesired motion may occur when the processor](#page-7-0)  is powered up. In particular, if the connected amplifier is a PWM 50/50 amplifier, the motor will receive 100% power because the PR8258x20 Prodigy-PC/104 Motion Board defaults to PWM sign/magnitude on reset. To avoid this situation, use AmpEnable as an enable/disable signal for the amplifier, and set the motor type for each axis [before enabling the amplifier. See](#page-7-0) [Section 2.3.2, "Amplifier Enable."](#page-27-0)

<span id="page-18-5"></span><span id="page-18-4"></span>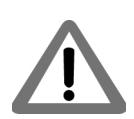

**1**

# <span id="page-18-0"></span>**1.10 First-Time System Verification**

The best way to setup and configure the Prodigy-PC/104 motion system is to run the Axis Wizard in Pro-Motion. The Axis Wizard performs a step-by-step software configuration and verification of each function for each axis. You may want to refer to the *Magellan Motion Control IC User Guide* to familiarize yourself with operation of the board's motion control IC.

The following sections are provided as a summary for users who are developing applications using C-Motion or VB-Motion. They show the minimum set of steps required to get an axis up and running. The Axis Wizard in Pro-Motion performs a more exhaustive list of software configuration steps incuding limit switch configuration, index capture, etc.

Since the configuration steps differ depending on motor type, the following table provides an overview listing each step by number. These steps are then detailed in subsequent sections. Perform only the setup step sequences for the board/motor type installed in your system.

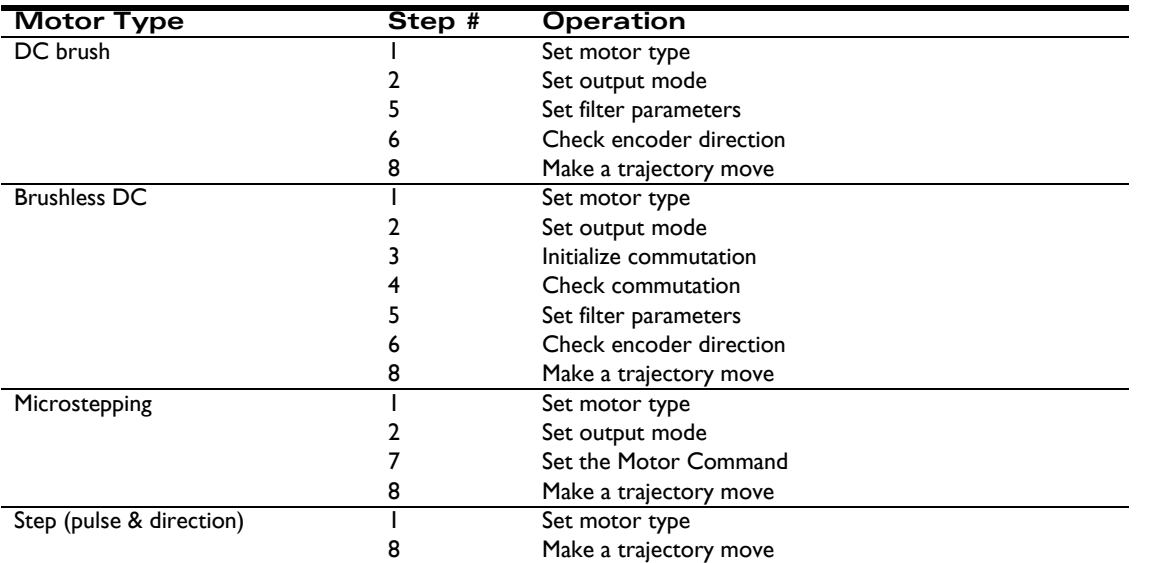

<span id="page-18-2"></span>It is assumed that each axis of your system will be verified one at a time. The Steps below are for Axis 1. To verify other axes, use a new axis number and verify each axis accordingly.

# **1.10.1 Step 1: Set the Motor Type**

The Prodigy-PC/104 Motion Board must be told which type of motor will be driven by which axis. To do this, use the command:

<span id="page-18-3"></span>SetMotorType Axis1, type// Sets the motor type for axis 1

The operation sets the number of phases for commutation on the axis, as well as internally configuring the motion IC for the motor type. See the *Magellan Motion Control IC Programming Reference* for additional information.

The following table lists the number of phases to be commutated.

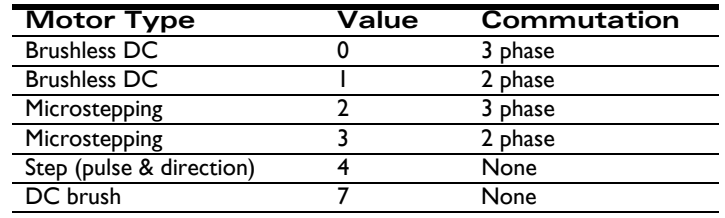

# **1.10.2 Step 2: Set the Output Mode**

The Prodigy-PC/104 Motion Board must be told what type of motor output mode to use: PWM Sign Magnitude, PWM 50/50, or parallel DAC. This can be set using the command:

<span id="page-19-3"></span>SetOutputMode Axis1, mode// Sets the output mode for axis 1

See the *Magellan Motion Control IC Programming Reference* for additional information.

# **1.10.3 Step 3: Initialize the Commutation**

*NOTE: This section applies to brushless DC motors only.* 

For the motor to be properly controlled, the Prodigy-PC/104 Motion Board must select and possibly initialize the commutation phasing. If Hall-based commutation will be used, then no initialization is necessary. Simply specify this to the Prodigy-PC/104 Motion Board using the command:

#### <span id="page-19-2"></span>SetCommutationMode Axis1, 1// Sets the commutation mode to Hall for Axis 1

No other commands are necessary, and you may proceed to step 4.

<span id="page-19-5"></span><span id="page-19-4"></span>If commutating using a sinusoidal technique, the commutation phasing must be initialized. There are two ways this can be done; either by using Hall-based or by algorithmic methods. See the *Magellan Motion Control IC User Guide* for more information. Each of these two-phase initialization methods requires a separate sequence, as demonstrated in the following examples:

<span id="page-19-1"></span>Hall-based initialization command sequence:

SetPhaseCounts Axis1, yyyy// yyyy is # of encoder counts per electrical cycle

SetPhaseInitializeMode, Axis1,  $1//$  sets phase initialize mode = 1 (Hall-based) for Axs 1

InitializePhase Axis1// Initiates the phase initialization sequence for Axis 1

<span id="page-19-0"></span>Algorithmic-based initialization command sequence:

SetPhaseCounts Axis1, yyyy// yyyy is # of encoder counts per electrical cycle

SetPhaseInitializeMode Axis1,  $0$  // sets phase initialize mode = 0 (Algorithmic)

SetOperatingMode, Axis1, 3// disables the position loop, required for algorithmic initialization.

SetPhaseInitializeTime Axis1, zzzz $\frac{1}{z}$ zzz is # of motion control IC cycles to initialize for

SetMotorCommand Axis1, wwww// wwww is motor command

InitializePhase Axis1// Initiates the phase initialization sequence for Axis 1

To determine the values of yyyy, zzzz, and wwww, please refer to the *Magellan Motion Control IC User Guide and the Magellan Motion Control IC Programming Reference[.](#page-7-0)*

If your system has one or more of the following conditions present:

- **1** one or more Hall signals must be inverted to commutate or initialize the commutation correctly; or:
- **2** the number of encoder counts per electrical cycle exceeds 32,767

then the preceding command sequences will need to be expanded. For these systems, you will need to use the SetSignalSense command, along with the SetPhasePrescaleMode command. Refer to the commutation section of the *Magellan Motion Control IC User Guide* for more information.

When the operating mode is set to 3, the motor is not under closed-loop position control. Be aware that the motor may spin rapidly after a motor command value is applied. To begin, use small values, and then gradually increase the values.

<span id="page-20-0"></span>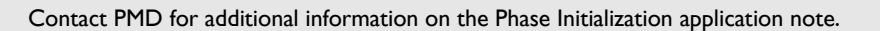

## **1.10.4 Step 4: Check Commutation**

*NOTE: This section applies to brushless DC motors only*.

<span id="page-20-2"></span><span id="page-20-1"></span>After phase initialization has been completed, we recommend checking the smoothness of the motor rotation in open loop mode, to verify that the motor phasing initialization and commutation is correct. For this verification, use the following command sequence:

SetOperatingMode Axis1,  $3//$  mode = 3 disables the positon loop of Axis 1

SetMotorCommand Axis1, xxxx// xxxx is the motor command

Update Axis1// updates the buffered parameters and starts the move

The motor command value represents the fraction of 32,767 (where 32,767 is equivalent to total power) which will be applied to the motor. For example, a value of 1000 sends roughly 3% (1000/32,767) of the total power to the motor. After executing this command sequence, the motor should spin smoothly in the specified direction. The motor command is a signed number, and the sign controls the rotation direction. When a positive motor command is given, the motor should rotate in the positive (increasing encoder counts) direction. If the motor spins either roughly, in the wrong direction, or if it moves a short distance and then stops abruptly, there may be a problem with the commutation. Check the wiring and re-test. Once the motor is spinning smoothly in both directions under open-loop control, reenable closed-loop DC brush and brushless DC control by executing the command:

SetOperatingMode Axis1,  $0x33//$  mode =  $0x33$  enables the trajectory generator, position loop and motor

// output

### <span id="page-20-3"></span>**1.10.5 Step 5: Set Filter Parameters**

For motion to occur, some amount of feedback gain must be specified. Initially, use a proportional gain with a very low value between 1 and 25. Later, integral or derivative gains may be added, as well as feedforward gains if desired. The following sequence shows how to set the P, I, and D terms of the filter and how to update them, thus making them active.

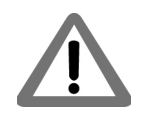

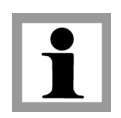

SetPositionLoop Axis1, Param0, xxxx// Param0 selects Kp and xxxx is the desired proportional gain

SetPositionLoop Axis1, Param3, yyyy// Param3 selects Kd and yyyy is the desired derivative gain

SetPositionLoop Axis1, Param1, zzzz// Param1 selects Ki and zzzz is the desired integral gain

SetPositionLoop Axis1, Param2, aaaa// Param2 selects Ilimit and aaaa is the desired integration limit value

Update Axis1// make the values active

It is not necessary to specify all three gains. Just Kp, followed by an Update command can be specified; just a Kd, followed by Update, etc.

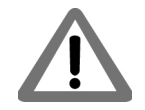

**1**

When exercising the motor, use extreme caution. It is the responsibility of the user to observe safety precautions at all times.

# **1.10.6 Step 6: Check Encoder Direction**

*NOTE: This Section applies to DC brush and brushless DC motors only.*

The next step is to ensure that the sense of direction between the PID output and the encoder is synchronized. A positive PID output should induce a direction of torque in the motor corresponding to positive encoder incrementation. In other words, a positive motor torque (which creates motion), should cause a positive encoder displacement.

This condition can be tested immediately after completing Step 5. This is because the system will respond to a position error once the filter parameters have been set. If the motor "runs away" after setting the filter parameters, then the encoder direction does not correspond to the motor torque direction. If the motor remains stationary, manually rotate the motor to induce a position error. If the motor runs away, then the encoder direction does not correspond to the motor torque direction. The simple solution for this is to use the C-Motion command **SetSignalSense** 0x0001 to invert the direction of the encoder. If the motor does not run away, but remains "servoed," then no action is necessary.

## **1.10.7 Step 7: Set the Motor Command**

#### *NOTE: this section applies to microstepping motors only*.

In order for motion to occur, the magnitude of the output must be set. Refer to the *Magellan Motion Control IC User Guide* for more information. A value between 0 and 32,767 represents an amplitude of  $0 - 100\%$ . As a starting point, a value of around 5000 should be satisfactory.

Here is the command sequence to use:

SetMotorCommand Axis1, xxxx// sets the motor output level for Axis 1

Update Axis1// execute the move

# <span id="page-21-0"></span>**1.10.8 Step 8: Make a Trajectory Move**

To verify that the motor is being controlled properly, set up and execute a short trapezoidal move. For example, a short distance of 5000 counts, a low velocity of 10,000, and acceleration of 10. With a cycle time of 256µsec, these values correspond to roughly 596 counts/sec, and  $2.4 \times 10^{-3}$  counts/sec<sup>2</sup>, respectively.

The command sequence to use is as follows:

SetProfileMode Axis1, 0// sets the profile mode to trapezoidal for Axis 1

SetPosition Axis1, 5000// 5000 is the desired destination position

SetVelocity, Axis1, 10000// 10,000 is the desired maximum velocity

SetAcceleration Axis1,10// 10 is the desired acceleration

SetDeceleration Axis1,10// 10 is the desired deceleration

Update Axis1// execute the move

After entering this sequence of commands, the axis should move smoothly for about 15 seconds (if the suggested values are used and the cycle time of the Prodigy-PC/104 Motion Board is 256usec). If the axis is not moving, or if the axis jumps rapidly in one direction or the other, there may be a problem with the motor connections or software settings. Re-check and review the board setup procedures, as well as the exerciser parameter settings. If problems still exist after re-checking the system, contact PMD for applications assistance. PMD contact info is located on the final page of this manual.

Whichever profile values you use, be sure that they are safe for your system.

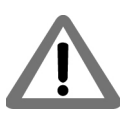

<span id="page-23-0"></span>This page intentionally left blank.

# <span id="page-24-0"></span>**2.Operation <sup>2</sup>**

#### *In This Chapter*

- Board Function Overview
- Magellan Motion Control IC Functions
- Board-Specific Functions
- Signal Processing and Hardware Functions
- ISA Bus Address Map

The Prodigy-PC/104 Motion Boards are high-performance PC/104-bus boards which provide motion control for DC brush, brushless DC, pulse & direction, and microstepping motors. These boards are based on Magellan Motion Control ICs, which perform motion command interpretation and other real-time functions. The overall board functions are divided among a number of modules, as illustrated in the following diagram.

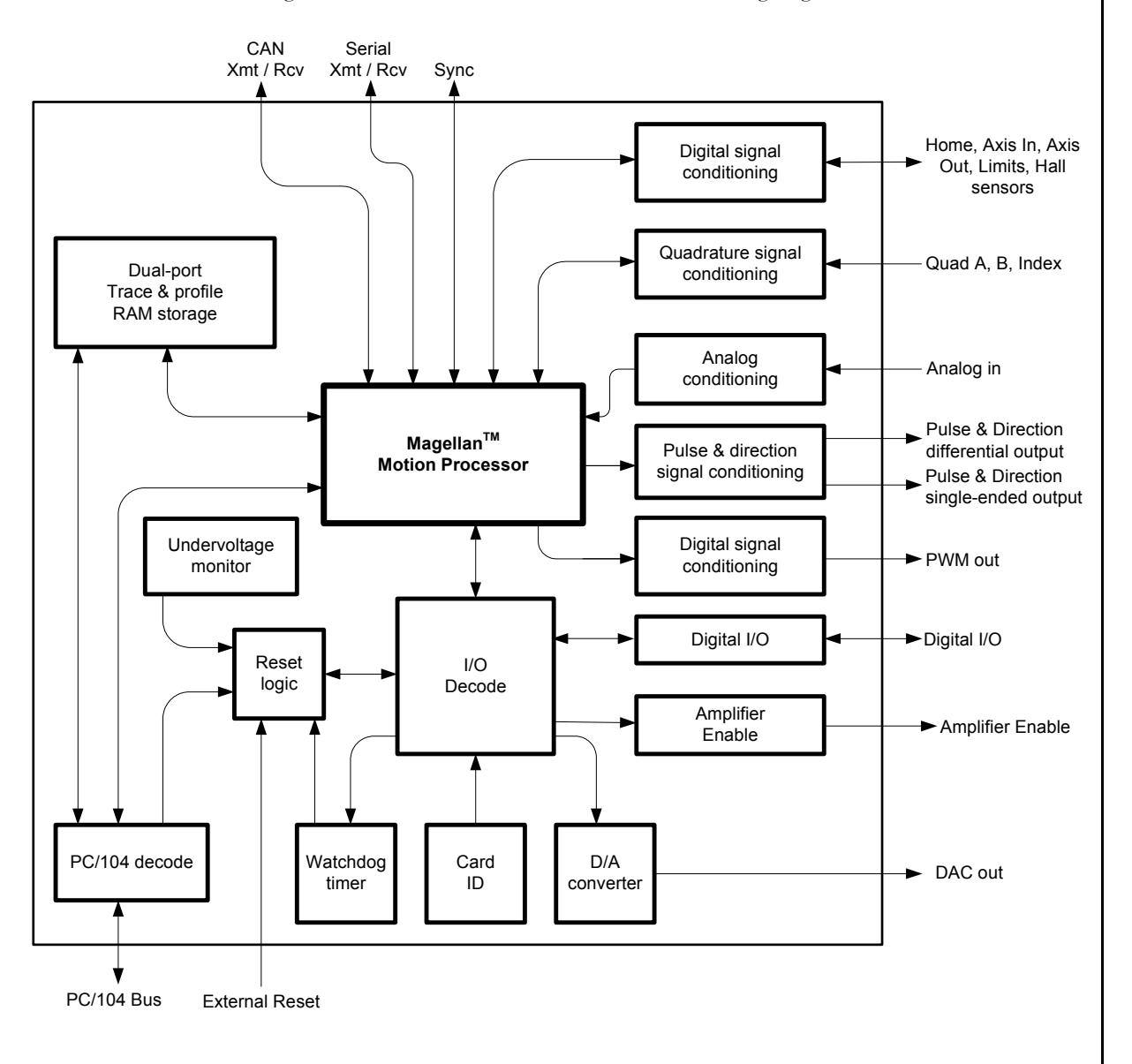

<span id="page-24-1"></span>**Figure 2-1: Prodigy-PC/ 104 Internal Block Diagram**

# <span id="page-25-0"></span>**2.1 Board Function Overview**

The Prodigy-PC/104 Motion Board's resources can be broken down into three overall categories:

<span id="page-25-6"></span><span id="page-25-4"></span>**Magellan Motion Control IC functions** - These are programmable functions which reside in the Magellan Motion Control IC chipset. Included are profile generation, DC brush and brushless DC loop closure, microstep generation and much more. These functions are accessed through the Magellan API commands, which allows for sophisticated control of the board's overall behavior.

<span id="page-25-8"></span><span id="page-25-5"></span>**Board-specific functions** - These are programmable functions which are controlled by the Magellan Motion Control IC using the ReadIO and WriteIO commands, but which reside in various portions of the board circuitry. These functions include general purpose digital I/O, and other board-specific capabilities.

<span id="page-25-7"></span>**Signal processing & hardware functions** - A substantial portion of the board provides signal conditioning and other functions associated with non-programmable, signal-related processing.

# <span id="page-25-1"></span>**2.2 Magellan Motion Control IC Functions**

The Magellan Motion Control IC block pictured in [Figure 2.1](#page-25-0) consists of two ICs: a CP (command processor) chip, and an IO (input/output) chip. A summary list of the functions provided by the Magellan Motion Control IC is as follows:

- Profile generation
- <span id="page-25-2"></span>Motor output signal generation (PWM and analog)
- Quadrature encoder counting and index capture
- DC brush and brushless DC loop closure
- Breakpoint processing
- AxisIn and AxisOut signal processing
- **Trace**
- Motion error detection, tracking windows, and at-settled indicator
- Limit switches

Access to the Magellan Motion Control IC on the Prodigy-PC/104 Motion Board occurs through the PC/104 bus, the serial port, or the CAN port. Two manuals describe how the Magellan Motion Control IC operates and how it is programmed: the *Magellan Motion Control IC User Guide,* and the *Magellan Motion Control IC Programming Reference.* 

<span id="page-25-3"></span>The Magellan instruction set is very flexible and powerful. The following example, which would be used to set up and execute a simple trapezoidal profile, illustrates just a small part of the overall command set.

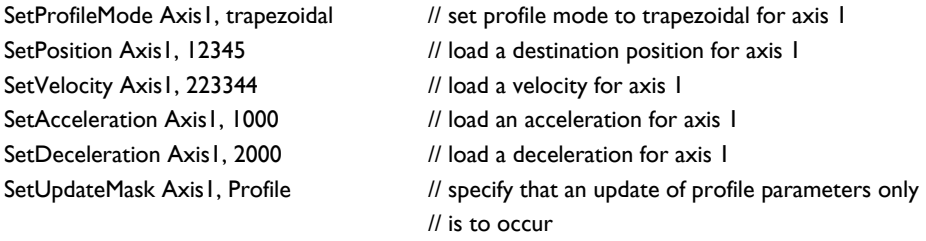

Update Axis1 *II* Double buffered registers are copied into // the active registers, thereby initiating the move

# <span id="page-26-0"></span>**2.3 Board-Specific Functions**

Board-specific functions are those functions which are mapped through the Prodigy-PC/104 Motion Board's ReadIO and WriteIO facility, but are implemented in the board circuitry.

Board-specific functions are detailed in this document*,* rather than the *Magellan Motion Control IC User Guide* or the *Magellan Motion Control IC Programming Reference.*

### <span id="page-26-1"></span>**2.3.1 General-Purpose Digital I/O**

<span id="page-26-2"></span>In addition to numerous special-purpose digital signals which are input or output to the board such as *AxisIn, AxisOut, Home, QuadA,* etc., the Prodigy-PC/104 Motion Boards support eight general-purpose inputs, and eight general-purpose outputs. These signals provide a convenient way of accessing additional general-purpose digital I/O. Although access to these signals occurs through the Prodigy-PC/104 Motion Board's ReadIO and WriteIO commands, the signals present at these various connections do not directly affect the Prodigy-PC/104 Motion Board's behavior; the Prodigy-PC/104 Motion Board simply passes them through.

<span id="page-26-4"></span>The general purpose digital I/O voltage range is 0-5V.

#### **ReadIO and WriteIO commands**

The eight inputs and eight outputs are read using the ReadIO command and WriteIO command, with an I/O address of 0. This is illustrated in the following table, along with the bit locations of the input and output signals.

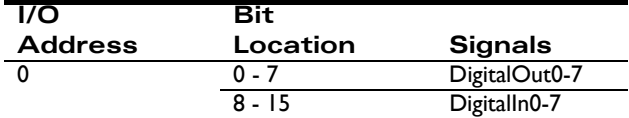

To read the eight general-purpose digital I/Os, a ReadIO command is performed at address offset 0. The 16-bit read word returns the current output values (set using the WriteIO command) in bits 0 - 7, while bits 8 - 15 hold the digital values corresponding to the signal levels at the connector for those inputs. To write new signal values to the eight digital outputs, a WriteIO command to address offset 0 is sent, and the values on bits 0-7 will be output to the signal connections. The value of bits 8 - 15 are ignored.

#### **Example**

To write the value 0xAA to bits 0 - 7, the command WritelO is used. Assuming that the signal pattern 0x55 is present on the eight input connections, then if the command ReadIO is used, the value returned will be 0x55AA. The upper eight bits reflect the present value of the input signals, while the lower eight bits reflect the 8-bit value being output.

#### **Related commands**

In addition to the low-level **ReadIO** and **WriteIO** commands, the following utility commands are also supported in C-Motion and VB-Motion: WriteDigitalOutput, ReadDigitalInput, and ReadDigitalOutput. These utility commands provide a simpler interface by handling the high byte–low byte shifting. See the *Magellan Motion Control IC Programming Reference* for more information.

<span id="page-26-5"></span><span id="page-26-3"></span>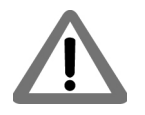

#### **Connections & associated signals**

**2**

The general-purpose I/O are direct digital inputs and outputs. There are no associated connections required for these signals to function properly, however, one or more of the digital grounds must be connected. Digital inputs are pulled up through 4.7 kOhm resistors to 5V. The power-up default value for all general-purpose digital outputs is low.

For a complete description of the pinout connections to and from the board, see Chapter 3, *[Prodigy-PC/104 Electrical](#page-38-3)  [Reference.](#page-38-3)*

# <span id="page-27-0"></span>**2.3.2 Amplifier Enable**

The signals *AmpEnable 1-4* provide four digial outputs which may be used as amplifier enable signals. They can also be used as general-purpose digital ouputs. Similar to the general-purpose digital inputs and outputs (see [Section 2.3.1,](#page-26-1)  *["General-Purpose Digital I/O"](#page-26-1)*), these signals are not directly affected by the Prodigy-PC/104 Motion Board's behavior. However, they can be read or written through the Prodigy-PC/104 Motion Board's ReadIO and WriteIO commands.

#### **ReadIO and WriteIO commands**

These outputs are read using the ReadIO command, and written to using the WriteIO command, using an address of 1, as shown in the following table:

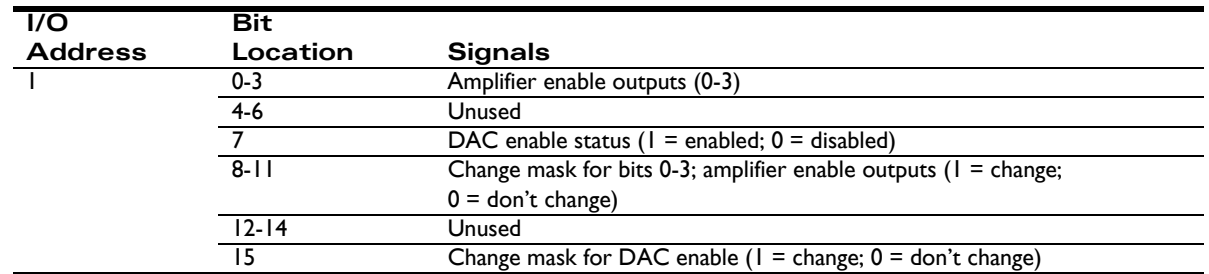

To read the status of the amplifier enable outputs, the command ReadIO is used at address 1. The values currently being output will appear in bits 0 - 3. To write values to the amplifier enable output signals, the WriteIO command is used with an address of 1. The change mask bits corresponding to the signals which will be changed must be loaded at bits 8 - 11, and the value(s) to be loaded must be loaded in bits 0 - 3.

#### **Examples**

<span id="page-27-2"></span><span id="page-27-1"></span>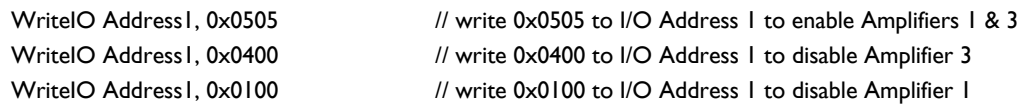

#### **Related commands**

In addition to the low-level ReadIO and WriteIO commands, the following utility commands are also supported in C-Motion and VB-Motion: SetAmplifierEnable and GetAmplifierEnable. These utility commands provide a simpler interface by handling the bit shifting. See the *Magellan Motion Control IC Programming Reference* for more information.

#### **Connections & associated signals**

*AmpEnable1-4* are direct digital outputs. There are no associated connections required for these signals to function properly, however, one or more of the digital grounds must be connected. The power-up default value for all amplifier enable signals is low (disabled). For a complete description of the pinout connections to and from the board, see Chapter 3, *[Prodigy-PC/104 Electrical Reference.](#page-38-3)*

### **2.3.3 DAC Output Enable**

<span id="page-28-1"></span>In addition to the amplifier enable outputs, there is a dedicated board function which allows the DAC output signals to be shunted to 0 volts for safety purposes (DAC disabled), or allowed to be set by the Magellan Motion Control IC (DAC enabled). This shunting occurs at a hardware level outside the motion control IC itself, and provides an additional safety layer to control the motor command.

#### <span id="page-28-0"></span>**ReadIO and WriteIO commands**

The status of the DAC output enable function can be read using the ReadIO command, and the DAC output enable status can be set using the WriteIO command, with an address of, as shown in the following table:

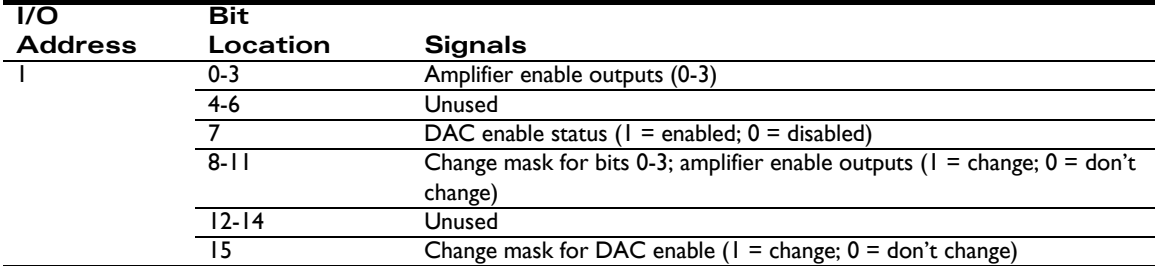

To read the status of the DAC output enable function, ReadIO is used. The value currently in use will appear in bit 7. A value of 1 indicates DAC output is enabled, meaning that the voltage being output by the DACs is controlled by the motion control IC. A value of 0 indicates that it is disabled, meaning that the voltage being output by the DAC is forced to 0.0 volts.

To enable or disable the DAC enable function, the WriteIO command is used. The change mask bit located at bit 15 must be loaded with a 1. Bit 8 must be loaded with a value of 0 to disable, or a value of 1 to enable output.

The powerup default value for DAC Output Enable is disabled. In addition, the DAC Output Enable is disabled upon a hard reset, which is a reset via the PC/104 bus, or via the external *Reset* [signal. See](#page-30-0) [Section 2.3.8,](#page-30-1) *"Reset"*," for more information.

#### **Examples**

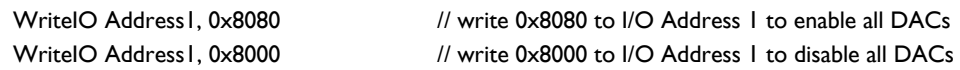

#### **Related commands**

In addition to the low-level ReadIO and WriteIO commands, the following utility commands are also supported in C-Motion and VB-Motion: SetDACOutputEnable and GetDACOutputEnable. These utility commands provide a simpler interface by handling the bit shifting. See the *Magellan Motion Control IC Programming Reference* for more information.

#### **Connections & associated signals**

DAC output enable is an internal function of the board. Thus there are no signals directly associated with this function.

### **2.3.4 Serial Communications**

The Prodigy-PC/104 Motion Board offers an asynchronous serial communications port. All functions of the board can be commanded through this port or it can be used to monitor operations, even while the PC/104 bus is used to command motion sequences.

<span id="page-29-3"></span>The serial port can be operated at various baud rates from 1,200 to 460,800 and in varying configurations of stop, start, and parity codes. In addition, two serial protocols are supported: point-to-point, and multi-drop (idle line) mode. The Magellan commands SetSerialPortMode and GetSerialPortMode are used to set and read the serial port communication parameters. A complete description of the serial port, and its usage modes are provided in the *Magellan Motion Control IC User Guide*. A complete description of Magellan commands can be found in the *Magellan Motion Control IC Programming Reference*[. Also see](#page-23-0) [Section 3.2.7, "Serial Connector."](#page-45-0)

After a reset or at power-up, the board sets the communication parameters to 57,600 baud, no parity, one stop bit, and point-to-point mode. To alter these parameters, new serial port parameters should be set using the SetSerialPortMode command, while communicating at the default parameters, and then switch to the new communications parameters.

#### **Connections & associated signals**

[A special 5-pin connector is used to connect to the serial port. A convenient cable with this connector installed may](#page-23-0)  [also be ordered. See S](#page-23-0)ection 1.3, *["Accessory Products"](#page-9-2)* [and S](#page-23-0)ection 3.2.7, *["Serial Connector"](#page-45-0)* for a detailed signal description of the serial connector.

# **2.3.5 CAN Communications**

The Prodigy-PC/104 Motion Board offers a CAN port. All functions of the board can be commanded through this port or it can be used to monitor certain operations, even while the PC/104 bus is used to command motion sequences.

The CAN port may be operated at various baud rates from 1,200 to 1,000,000. The Magellan commands SetCANMode and GetCANMode are used to set CAN communication parameters. A complete description of the CAN connector and its usage modes are provided in the *Magellan Motion Control IC User Guide*. A complete description of Magellan commands can be found in the *Magellan Motion Control IC Programming Reference*.

After a reset or at power-up, the board sets the CAN default parameters to 20,000 bps, and node ID to 0. To alter these parameters, the user may set new CAN parameters using the SetCanMode command, while communicating at the default parameters, and then switch to the new communications parameters.

<span id="page-29-2"></span><span id="page-29-1"></span>The Prodigy-PC/104 Motion Board will integrate with a CAN 2.0B network. It will coexist, but not communicate with, other CAN 2.0B nodes on that network. The CAN functionality receives commands, sends responses, and (optional) sends asynchronous event notifications.

#### **Connections & associated signals**

A special 2-pin connector is used to connect to the CAN port. See Section 3.2.9, *["CAN Connector"](#page-46-1)* for a detailed signal description of the CAN connector.

# <span id="page-29-0"></span>**2.3.6 Watchdog Timer**

<span id="page-29-4"></span>To enhance the overall safety of the board, a watchdog function has been included. The watchdog will automatically trigger a hard reset if communication from the host should be lost. Resetting the Prodigy-PC/104 Motion Board will have the result of setting all motor command outputs to zero, thus allowing the motors to come to a safe stop.

#### **ReadIO and WriteIO commands**

To enable the watchdog timer, the WriteIO command is used to send a value of 0x5562 to address 4. Once enabled, the watchdog timer will time out, causing a hard reset, if another write to address 4 with a value of 0x5562 is not received within 104 milliseconds. As long as a watchdog value is written to address 4 within the 104-millisecond interval, no reset will occur and motion operations will proceed normally.

<span id="page-30-0"></span>After powerup or any hard reset, if no command is sent to the watchdog address, then the watchdog will remain disabled. The watchdog is disabled by default at power-up. When the watchdog timer times out and triggers a hard reset, it also disables itself.

#### **Related commands**

In addition to the low-level ReadIO and WriteIO commands, the following utility command is also supported by C-Motion and VB-Motion: SetWatchDog. This utility command provides a simpler interface by automatically sending the value 0x5562. See the *Magellan Motion Control IC Programming Reference* for more information.

#### **Connections & associated signals**

The watchdog timer is an internal function of the board. There are no signals directly associated with this function.

# **2.3.7 Undervoltage Monitor**

<span id="page-30-6"></span><span id="page-30-4"></span>To enhance reliability under a variety of electrical conditions, an undervoltage detection circuit has been included. This circuit triggers a hard reset when the voltage has dropped to an unsafe level. Resetting the Prodigy-PC/104 Motion Board will have the result of setting all motor command outputs to zero, thus allowing the motors to come to a safe stop. An undervoltage condition is detected when the 3.3V internal supply on the board drops below 95% of its rated value. To determine if a reset was caused by an undervoltage condition, see [Section 2.3.9, "Reset Monitor."](#page-31-0)

#### **Connections & associated signals**

The undervoltage detector is an internal function of the board. There are no signals directly associated with this function.

## <span id="page-30-1"></span>**2.3.8 Reset**

Although a reset occurs automatically during power-up, it is sometimes desirable to reset the Prodigy-PC/104 Motion Board explicitly through a user-initiated command or action. There are several methods by which the Prodigy-PC/104 Motion Board may be reset. The methods are summarized in the following table:

<span id="page-30-5"></span><span id="page-30-3"></span><span id="page-30-2"></span>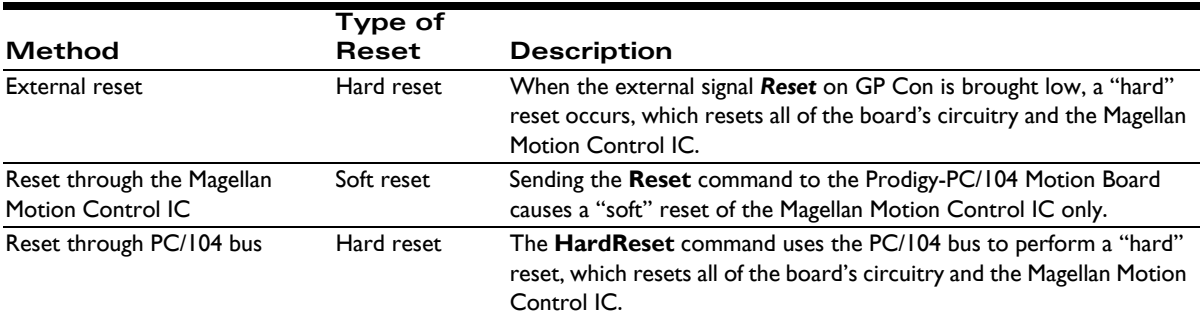

After a reset occurs, the Prodigy-PC/104 Motion Board and other related output signals will be driven to known states, depending on the type of reset performed. These are summarized in the following table:

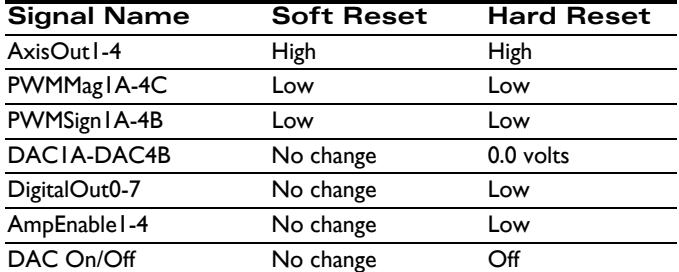

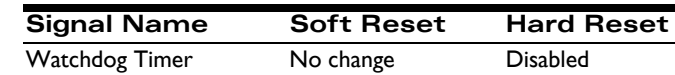

#### **Related commands**

**2**

A HardReset utility command is provided in C-Motion and VB-Motion. This utility command uses the PC/104 interface to force a Hard reset of the entire board. See the *Magellan Motion Control IC Programming Reference* for more information on this command.

#### **Connections & associated signals**

The reset feature has an external signal input, *Reset*, associated with it. This active low signal is located on the GP Con. It is pulled up through a 4.7 kOhm resistor to 5 V.

# <span id="page-31-1"></span><span id="page-31-0"></span>**2.3.9 Reset Monitor**

In addition to resets which are explicitly requested by the user (as detailed in the previous section), some reset conditions may occur automatically. During normal operations, the Prodigy-PC/104 Motion Board is only reset during power-up. A reset serves the purpose of initializing values and bringing the Prodigy-PC/104 Motion Board to a known and consistent state. On occasion, the Prodigy-PC/104 Motion Board will be reset due to one of a few anomalous conditions.

#### **ReadIO and WriteIO commands**

To determine the cause of a board reset, special instructions to read the reset source have been provided. The command ReadIO with an address of 2 should be used. The following table details the encoding of this I/O address word.

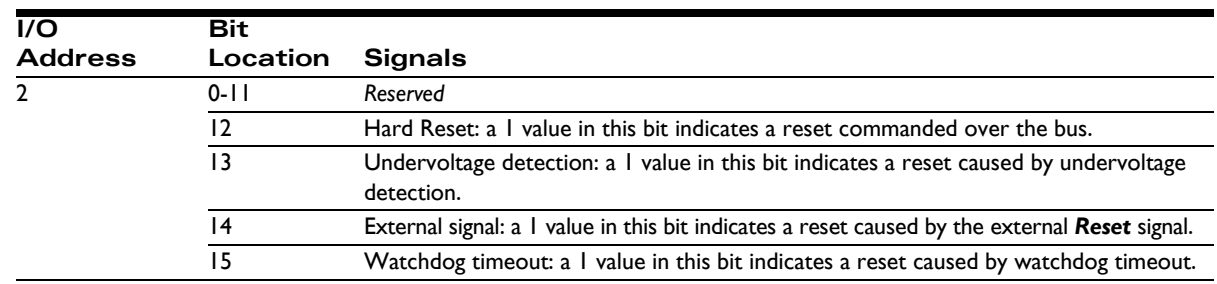

<span id="page-31-2"></span>Once a reset condition has occurred, the reset status stored at address 2 (described in the preceding table) can be cleared by a WriteIO command to address 2 with a value of zero (0).

#### **Example**

<span id="page-31-4"></span><span id="page-31-3"></span>To determine that a reset has occurred, and to determine the cause of the reset, the command ReadIO is used. Assuming that a watchdog timer event has occurred, the value returned would be 0x8000. To reset the reset monitor word, the command WriteIO is sent to address 2 with a value of zero (0).

#### **Related commands**

In addition to the low-level ReadIO and WriteIO commands, a GetResetCause utility command is also supported by C-Motion and VB-Motion. This utility command returns the cause and also clears the reset condition. See the *Magellan Motion Control IC Programming Reference* for more information.

#### **Connections & associated signals**

The Reset monitor is an internal function of the board. There are no signals directly associated with this function.

### <span id="page-32-0"></span>**2.3.10 Board ID**

This feature allows the user to query the board for a Board ID. This may be helpful for verifying the type of Prodigy Motion Board in situations where multiple boards of varying types are installed.

#### **ReadIO and WriteIO Commands**

To read the Board ID, the ReadIO command is used with an address of 0xFF. The encoding of the bits returned is detailed in the following table:

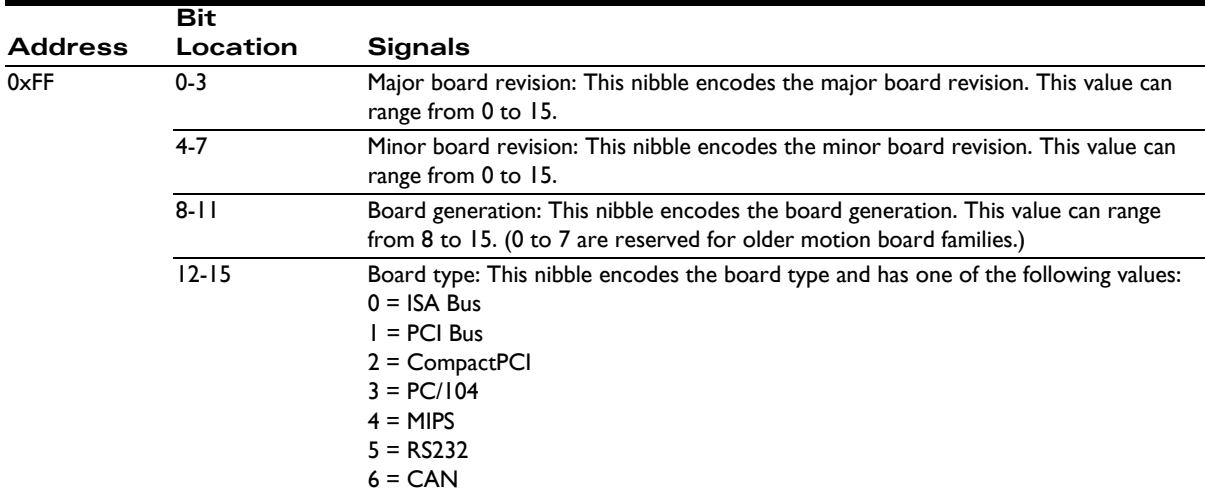

#### **Example**

To read the Board ID, the command ReadIO is used. Assuming the value returned is 0x3805, this can be interpreted as: Prodigy-PC/104 Motion Board, board generation 8, board revision 5.0.

#### **Related commands**

In addition to the low-level **ReadIO** command, a **ReadboardID** utility command is also supported by C-Motion and VB-Motion. This utility command returns the Board ID in the format described above. See the *Magellan Motion Control IC Programming Reference* for more information.

#### **Connections & associated signals**

The Board ID is an internal function of the board. There are no signals directly associated with this function.

# <span id="page-32-3"></span>**2.3.11 Memory Configuration**

<span id="page-32-5"></span><span id="page-32-1"></span>Trace capture is a powerful feature of the Prodigy-PC/104 Motion Board which allows various Magellan Motion Control IC parameters and registers to be continuously captured and stored to an external memory buffer. The captured data may later be downloaded by the host using standard memory buffer access commands. Data traces are useful for optimizing DC brush and brushless DC performance, verifying trajectory behavior, capturing sensor data, or to assist with any type of monitoring where a precise time-based record of the system's behavior is required.

<span id="page-32-6"></span><span id="page-32-4"></span><span id="page-32-2"></span>Maintaining the trace buffer requires the motion control IC to perform extra work during each cycle. Most applications should disable trace capture once the motion application has been debugged. It is also possible to access the onboard memory independent of the trace function, which allows it to be used for generic storage. The remaining onboard memory available for trace must be calculated accordingly. See the "Trace Capture" section of the *Magellan Motion Control IC User Guide* for more information on these subjects.

<span id="page-33-9"></span><span id="page-33-6"></span>The Prodigy-PC/104 Motion Board has 40 KBytes of on-board dual-ported memory (DPRAM) which is interfaced to the motion control IC as well as the PC/104 decode circuitry allowing two paths of communication. In many applications, the Magellan Motion Control IC can be used to store and access all trace data. This method of operation is described in the *Magellan Motion Control IC User Guide*. Alternatively, for moving large amounts of data, the host computer can directly interface to the DPRAM so that the memory can be used in a real-time circular buffer mode. In this configuration, the motion control IC stores data to the DPRAM and the host processor reads the data using the PC/ 104 interface instead of using motion control IC commands. The PC/104 interface offers a much higher read and write rate than is available through the motion control IC. This allows an almost unlimited amount of "virtual" trace storage space, as the host computer's memory or hard drive is used to store the data.

For both the host computer and the Magellan Motion Control IC, the 40 KBytes of DPRAM memory is accessed from offset 0 to offset 10,240, where the offset is calculated in 4-byte (32 bit) dwords. The number of dwords read or written can be 0 to 10,240, but must never be greater than  $(10,240 -$  *offset in dwords*).

The following commands are used by the host to read and write directly to the DPRAM:

#### <span id="page-33-10"></span><span id="page-33-3"></span>ReadDPRAM WriteDPRAM

By using these commands, blocks of 32-bit data can be read or written to the DPRAM. While a trace is in progress, the location to which the motion control IC is currently writing may be determined by using the motion control IC command GetBufferWriteIndex. Only data behind the current write index location should be read.

These commands are documented in the *Magellan Motion Control IC Programming Reference.*

# <span id="page-33-0"></span>**2.4 Signal Processing and Hardware Functions**

These functions are implemented in hardware and are not directly user-programmable. The following sections are organized into related groups of signals, and provide information which may be helpful when connecting the motion system.

# <span id="page-33-8"></span><span id="page-33-7"></span><span id="page-33-2"></span><span id="page-33-1"></span>**2.4.1 Home, AxisIn, AxisOut, Limits, Hall Sensors**

These signals are conditioned by the board, and then input or output directly to the Magellan Motion Control IC. The *Magellan Motion Control IC User Guide* explains the functions provided in connection with these various signals. Most of the signals are optional, and are connected depending on the nature of the application.

<span id="page-33-5"></span><span id="page-33-4"></span>These signals are named *Home1-4, AxisIn1-4, AxisOut1-4, PosLim1-4* (positive direction limit input), *NegLim1-4* (negative direction limit input), and *Hall1A-4C* (12 signals in all).

#### **Connections & associated signals**

These signals are single-ended digital inputs to the board, with the exception of *AxisOut,* which is a single-ended output. There are no associated connections required for these signals to function properly, however, one or more of the digital grounds must be connected. The input signals are pulled up through 4.7 kOhm resistors to 5V. The default powerup value for all *AxisOut* signals is high.

For a complete description of the pinout connections to and from the board, see Chapter 3, *[Prodigy-PC/104 Electrical](#page-38-3)  [Reference.](#page-38-3)*

<span id="page-34-3"></span>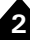

#### <span id="page-34-5"></span><span id="page-34-4"></span><span id="page-34-2"></span>**2.4.2 QuadA, QuadB, Index**

These signals provide position feedback to the motion controller which is used to track motor position. For DC brush and brushless DC motors, they are required for proper operation. For microstepping or step (pulse & direction) motors, they are optional.

The encoder-processing circuitry provides a multi-stage digital filter of the *QuadA, QuadB*, and *Index* signals for each axis. This provides additional protection against erroneous noise spikes, thus improving reliability and motion integrity. These signals are named *QuadA1+* through *QuadB4***-** (16 signals), and *Index1+* through *Index4-* (8 signals).

#### <span id="page-34-0"></span>**Connections & associated signals**

These signals can be connected in one of two ways. Single-ended means that only one wire per signal is used, while differential means two wires encode each signal (labeled + and -). Differential transmission is generally recommended for the highest level of reliability, because it provides greater noise immunity than a single-ended connection scheme.

<span id="page-34-7"></span><span id="page-34-6"></span><span id="page-34-1"></span>If single-ended connections are used, only the + signal is connected, and the - signal should be left floating. For example, in connecting to the A quadrature input, *QuadA1+* connects to the signal, and *QuadA1-* remains floating. If differential connections are used, both the + and - signals are used. Differential or single-ended termination must be selected through resistor pack installation. For details see the table in [Section 1.7, "Preparing the Board for Installation."](#page-12-3) Note that all quadrature and index connections should be in either single-ended or differential mode. It is not possible to mix on a signal-by-signal basis. When using the system with differential connections, the polarity of the differential signal can be reversed by swapping the + and - connections. This may be useful for altering the motor and/or encoder direction; however, this same function can also be accomplished through commands to the Prodigy-PC/104 Motion Board. See the *Magellan Motion Control IC User Guide* for more information. Associated connections supported by the board are the +5V output signals. These are provided as a convenience, as they are generally connected to a corresponding input on the encoder to power its internal circuitry. As was the case for the digital input signals, one or more of the digital grounds must also be connected.

For a complete description of the pinout connections to and from the board, see Chapter 3, *[Prodigy-PC/104 Electrical](#page-38-3)  [Reference.](#page-38-3)*

#### **2.4.3 Analog Input**

The *Analog1-8* signals provide general purpose input of up to eight analog signals. The voltages present at these various connections do not directly affect the Prodigy-PC/104 Motion Board's behavior. However, they can be read through the Prodigy-PC/104 Motion Board, thus providing a convenient way of importing analog signal levels which may be acted upon by the user's application code located on the host PC. These signals are read using the Magellan command ReadAnalog. For more information on reading the value of these analog inputs, see the *Magellan Motion Control IC User Guide.* The minimum allowed input voltage is 0.0V, and the maximum allowed input voltage is 3.3V. To determine the numerical value that will be read by the Prodigy-PC/104 Motion Board given a specific voltage, the following formula is used:

ReadValue = AnalogVoltage  $*$  65,536 / 3.3V

Conversely, given a read value, the voltage at the connection is calculated as:

AnalogVoltage = ReadValue \* 3.3V / 65,536

#### **Connections & associated signals**

For analog voltages to be read correctly, in addition to the analog signal itself, *AnalogGND* (analog ground) must be connected.

# **2.4.4 Pulse and Direction**

For pulse & direction applications, these signals provide a stream of pulse and direction data, and are compatible with a wide variety of off-the-shelf step motor amplifiers. These signals are generated by the Magellan Motion Control IC and are named *Pulse1-4* and *Direction1-4*. The default value at power-up and reset for all pulse and direction output signals is: pulse signal is high; direction signal is low.

#### **Connections & associated signals**

Both single-ended and differential line driver versions of these signals are output from the Prodigy-PC/104 Board. There are no associated connections required for these signals to function properly, however, one or more of the digital grounds must be connected. For a complete description of the pinout connections to and from the board, see Chapter 3, *[Prodigy-PC/104 Electrical Reference.](#page-38-3)*

# **2.4.5 PWM Out**

For DC brush, brushless DC or microstepping motors, these signals provide PWM (pulse width modulated) motor command signals when the motor output mode is set to PWMSignMagnitude or PWM5050Magnitude. The number of signals per axis varies, depending on factors such as the motor type, the number of phases of the motor, and the motor drive method (sign/magnitude or 50/50). See Chapter 3, *[Prodigy-PC/104 Electrical Reference.](#page-38-3)*, for complete con-nection tables for various motor configurations.

These signals are named *PWMMag1A-4C* (12 signals) and *PWMSign1A-4B* (8 signals).

#### **Connections & associated signals**

These signals are generated by the Magellan Motion Control IC. There are no associated connections required for these signals to function properly, however, one or more of the digital grounds must be connected. For a com-plete description of the pinout connections to and from the board, see Chapter 3, *[Prodigy-PC/104 Electrical](#page-38-3)  [Reference.](#page-38-3)*.

# **2.4.6 DAC Out**

For DC brush, brushless DC or microstepping motors, this is the analog motor command when the motor output mode is set to DAC (digital-to-analog converter). These signals are named *DAC1A - DAC4B* (8 signals), and vary between -10V and +10V. The number of signals per axis depends upon the motor type. See Section 3.4, *["Environmental and](#page-49-2)  [Electrical Ratings"](#page-49-2)*," and the *Magellan Motion Control IC User Guide* for more information.

#### **Connections & associated signals**

For analog voltages to be output correctly, **AGND** (motor command ground) must be connected. For a complete description of the pinout connections to and from the board, see Chapter 3, *[Prodigy-PC/104 Electrical Reference.](#page-38-3)*

# <span id="page-35-0"></span>**2.5 ISA Bus Address Map**

The Prodigy-PC/104 Motion Board has a 16-bit ISA bus for parallel communications. The ISA bus can be configured as an 8-bit or 16-bit interface. Ihe ISA bus mode is set with DIP switches as detailed in [Section 1.7.3, "DIP Switch](#page-15-1)  [Settings."](#page-15-1)

Prodigy-PC/104 occupies a block of 16 contiguous addresses in I/O space. Memory space is not used. The base I/O address is set with DIP switches as detailed in [Section 1.7.3, "DIP Switch Settings."](#page-15-1) The following table outlines the function of each address offset within the address block:

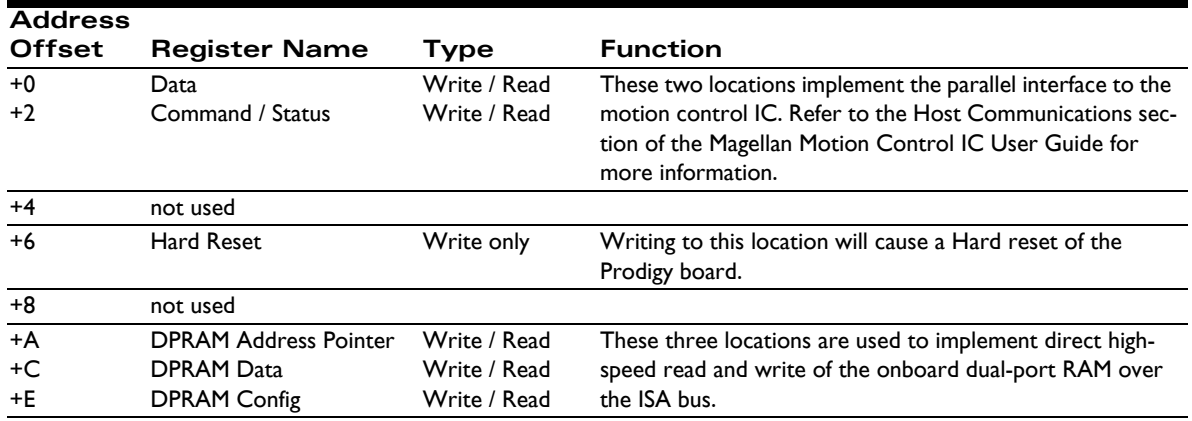

This page intentionally left blank.

# <span id="page-38-3"></span><span id="page-38-0"></span>**3.Prodigy-PC/104 Electrical Reference**

### *In This Chapter*

- User-Settable Components
- **Connectors**
- Connections Summary—Motor Amplifiers
- Environmental and Electrical Ratings
- Certifications & Compliance
- Mechanical Dimensions
- User I/O Memory Map

# <span id="page-38-6"></span><span id="page-38-1"></span>**3.1 User-Settable Components**

Figures [3-1](#page-38-4) and [3-2](#page-39-1) illustrate the locations of the principal components of the Prodigy-PC/104 Motion Boards. The important user-accessible components of the board are listed in the following table:

<span id="page-38-5"></span>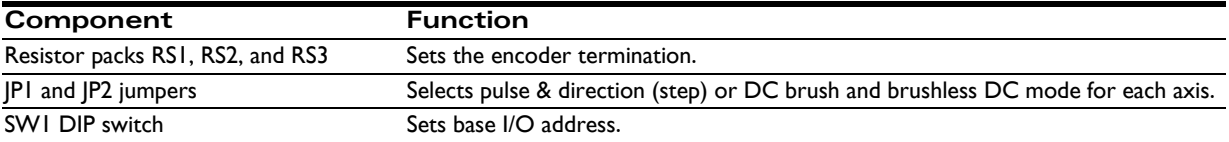

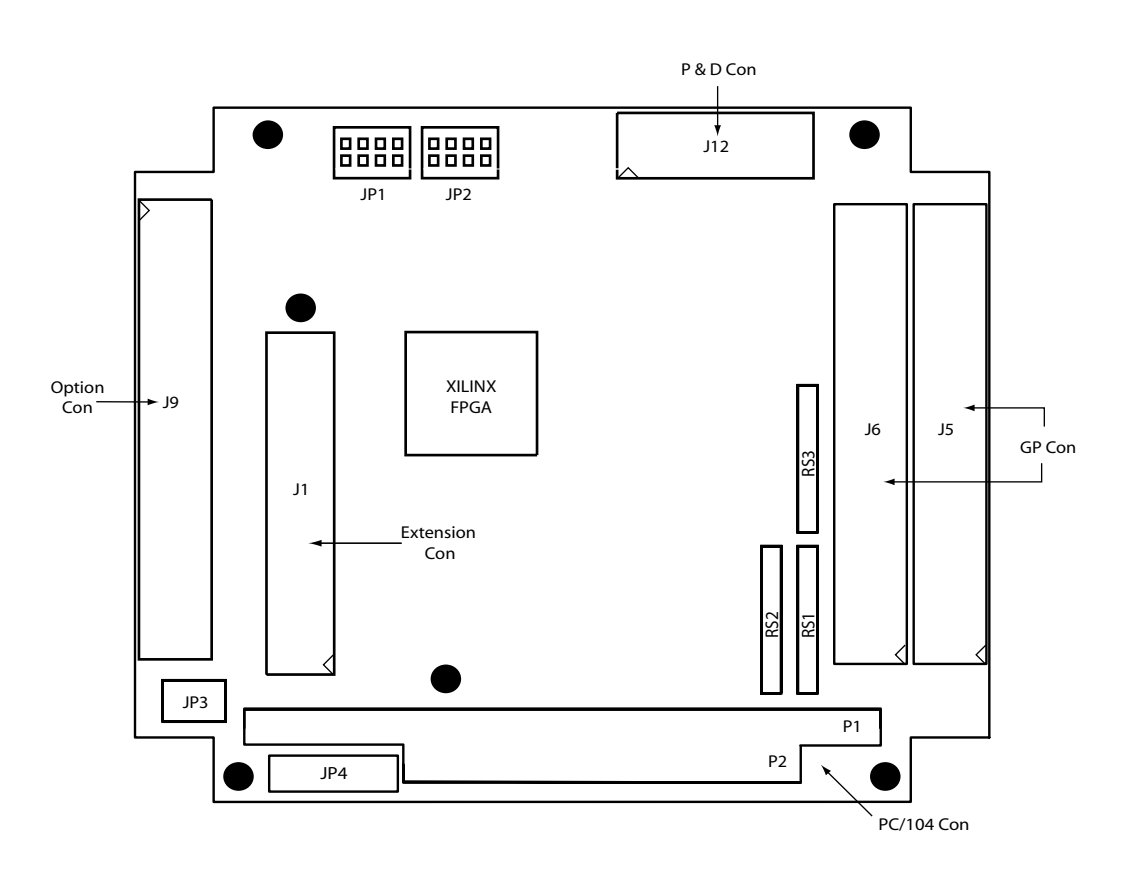

<span id="page-38-4"></span><span id="page-38-2"></span>**Figure 3-1: Components and Layout, front of board**

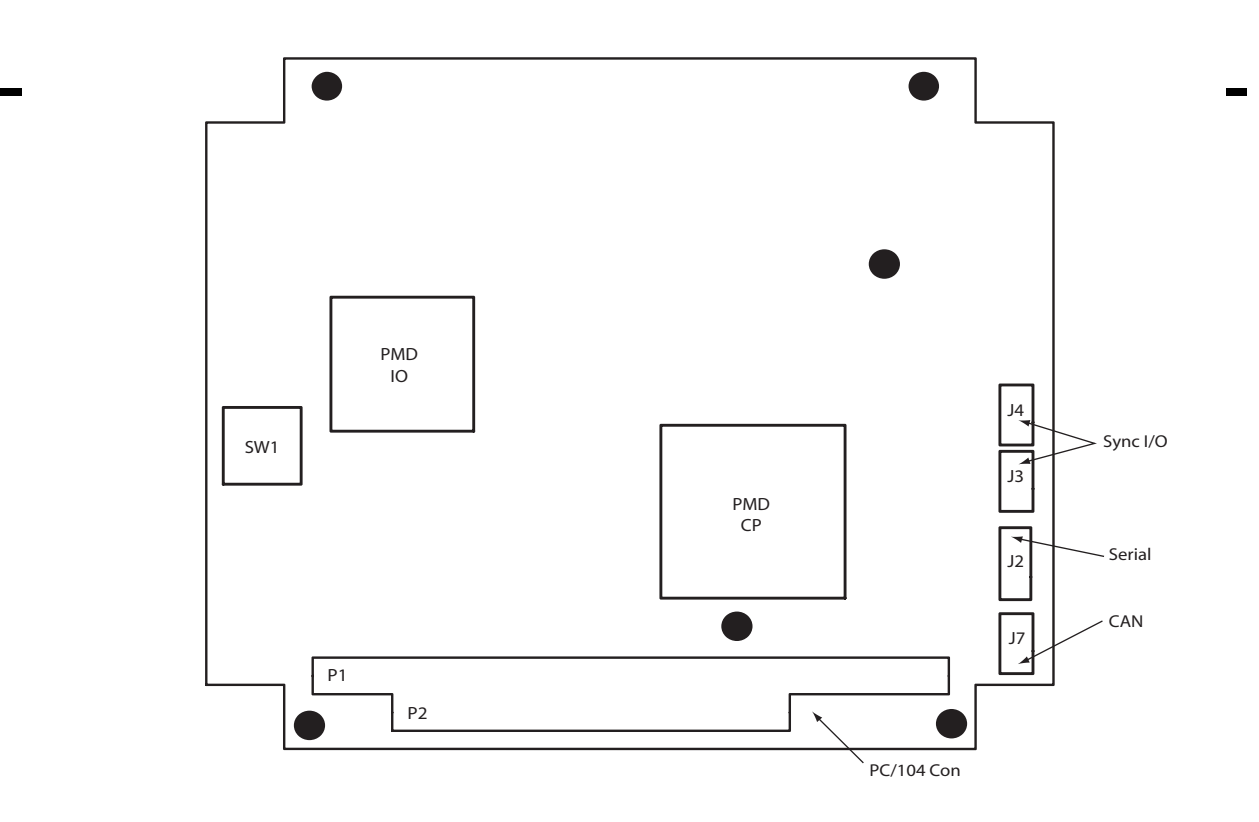

# <span id="page-39-8"></span><span id="page-39-6"></span>**3.1.1 Encoder Connections and Resistor Packs**

<span id="page-39-9"></span><span id="page-39-7"></span><span id="page-39-5"></span><span id="page-39-2"></span>The RS1, RS2, and RS3 resistor packs (labeled RS 1 - 3 in [Figure 3-1](#page-38-4)) are installed on the Prodigy-PC/104 Motion Board by default. Encoder inputs may be connected differentially, with two wires for *QuadA*, *QuadB*, and *Index* signals, or with just one wire per signal. If differential connections are being employed, resistor packs RS1, RS2, and RS3 should remain installed. If single-ended encoders are used, remove all three resistor packs, and connect encoder signals to the positive encoder input only. The negative input may remain unconnected. Encoder connections are detailed in the following tables:

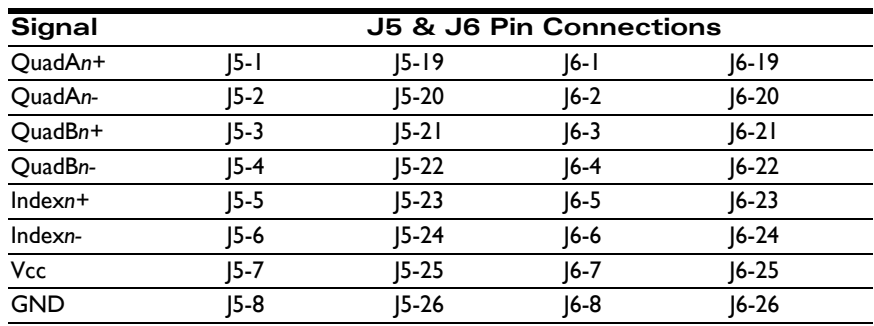

<span id="page-39-4"></span><span id="page-39-3"></span>Encoder connections when using differential encoder input:

**3**

<span id="page-39-1"></span><span id="page-39-0"></span>**Figure 3-2: Components and Layout, back of board** <span id="page-40-6"></span>Encoder connections when using single-ended encoder input:

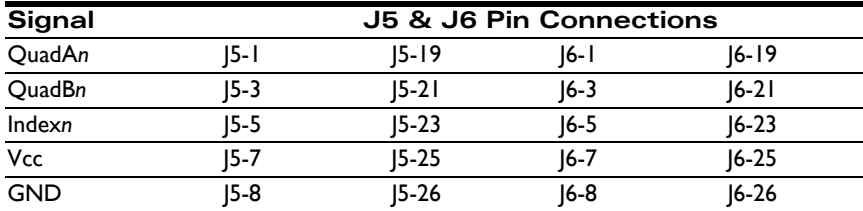

<span id="page-40-5"></span>The Prodigy-PC/104 Motion Board has minimal jumper settings; most settings are software configurable. To prepare the board for installation, the following user-specified resistor pack options should be observed.

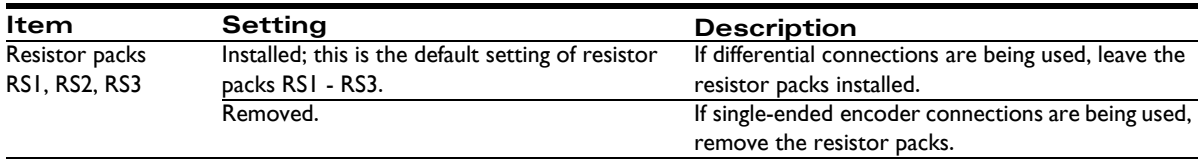

### <span id="page-40-2"></span>**3.1.2 Motor Jumpers**

Various possibilities exist for setting up the Prodigy-PC/104 Motion Board for use with either DC brush, brushless DC (with or without on-board commutation), microstepping, or step (pulse & direction) motors. The default mode at power-on is for DC brush motor on all axes.

The jumpers JP1 and JP2 consist of four jumper blocks each, relating to axis 1, 2, 3, or 4. The following table describes the correct jumper settings for each motor type. See [Figure 3-1](#page-38-4) for JP1 and JP2 locations. In the following table, the individual jumpers are numbered from left to right on each jumper block with each jumper number preceded by its jumper block: JP1-1 is the jumper farthest to the left on JP1; JP1-2 is second from the left, and so on.

An example of jumper settings is shown in [Figure 3-3.](#page-40-1) Note that the motor type selection determines the default output mode. See the *Magellan Motion Control IC User Guide* for more information.

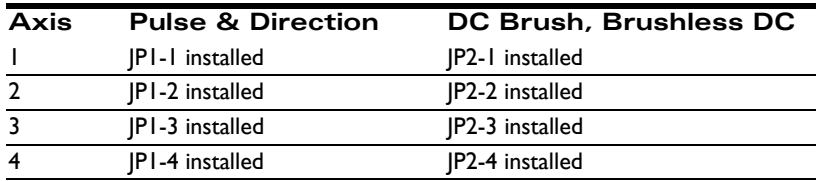

*NOTE: Use caution when setting motor jumpers. Be sure that the jumper settings are valid for the specified motor type.*

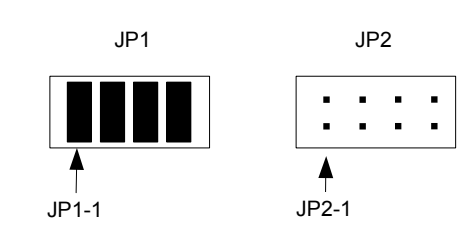

<span id="page-40-4"></span><span id="page-40-3"></span><span id="page-40-1"></span><span id="page-40-0"></span>**Figure 3-3: Example of Pulse & Direction Jumper Settings**

# <span id="page-41-3"></span><span id="page-41-0"></span>**3.2 Connectors**

<span id="page-41-2"></span>There are nine user-accessible connectors on the Prodigy-PC/104 Motion Board. See page [14](#page-13-3) for the specific locations of the connectors on the board. The connectors and their functions are outlined in the following table:

<span id="page-41-6"></span>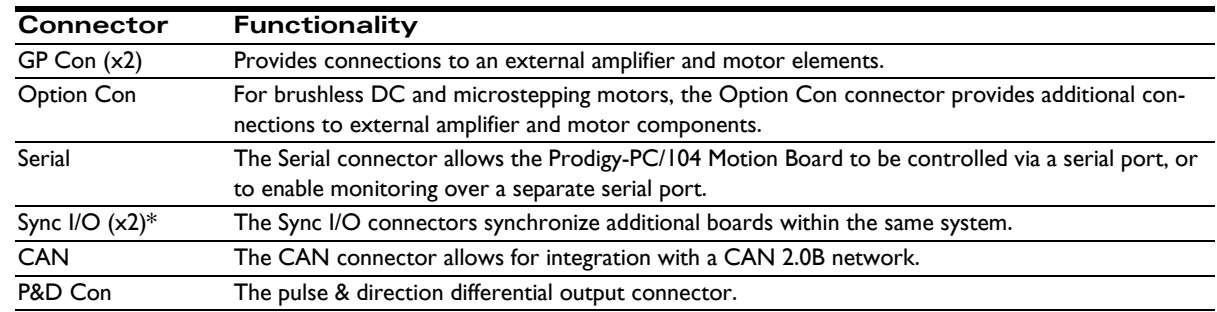

\**Sync I/O is not available on the 8255xxx series motion boards.*

# **3.2.1 GP Con**

<span id="page-41-7"></span><span id="page-41-5"></span><span id="page-41-4"></span><span id="page-41-1"></span>The GP Con connector (J5 and J6 in [Figure 3-1](#page-38-4)) connects to various motion peripherals such as encoders, amplifiers, etc. The GP Con is comprised of two standard 50-pin ribbon cable headers. See [Section 3.2.11, "Connector Parts Ref](#page-46-2)[erence](#page-46-2)," for more information.

# **3.2.2 GP Con Using DC Brush Motors**

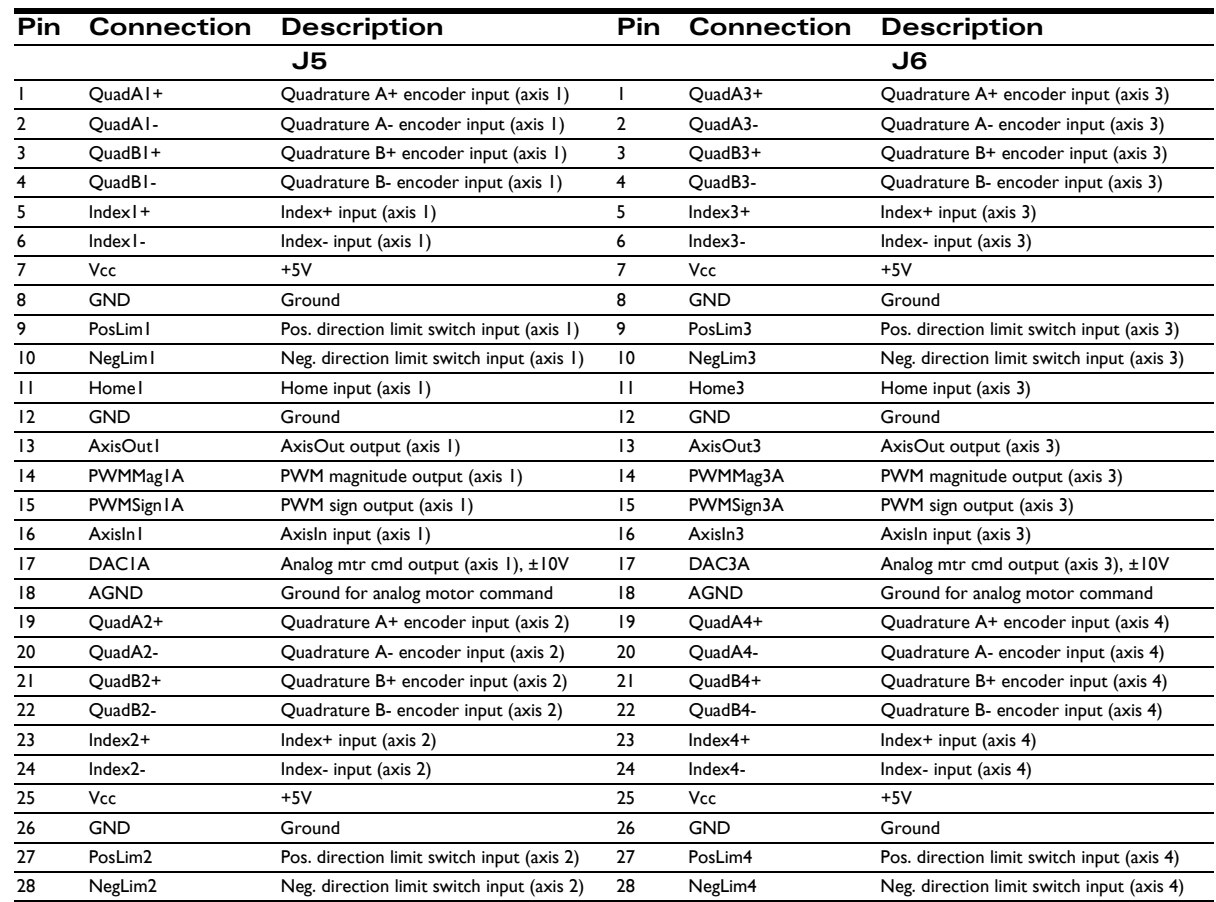

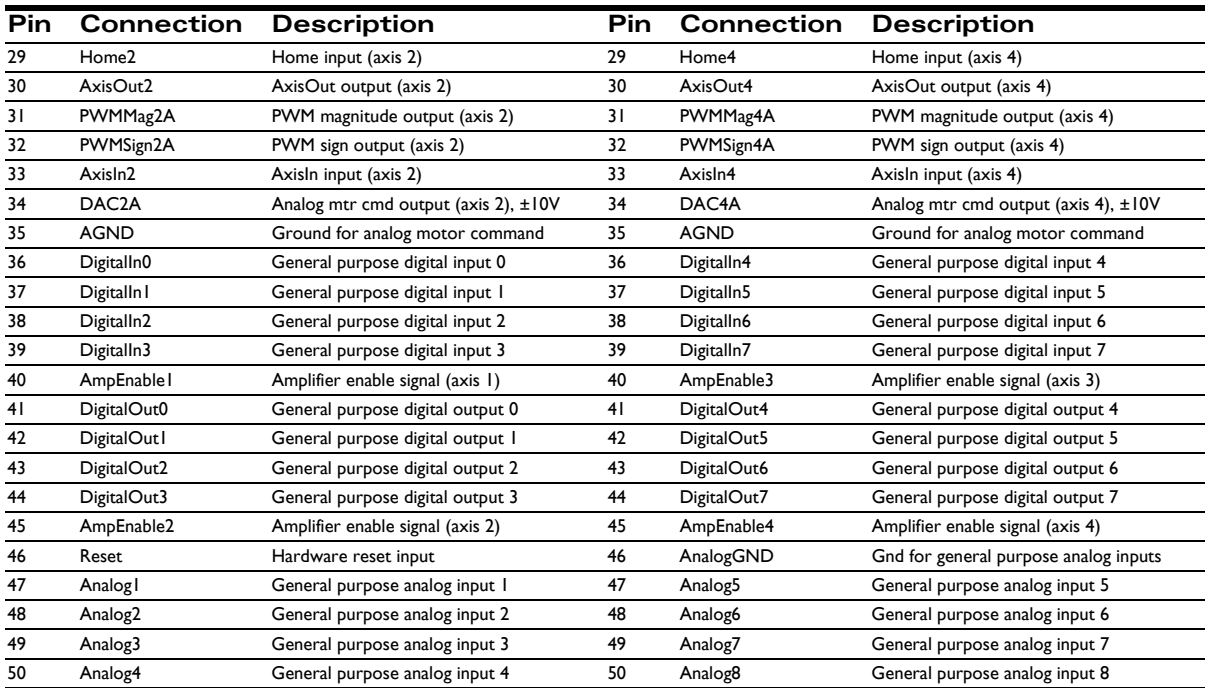

# <span id="page-42-0"></span>**3.2.3 GP Con Using Brushless DC or Microstepping Motors**

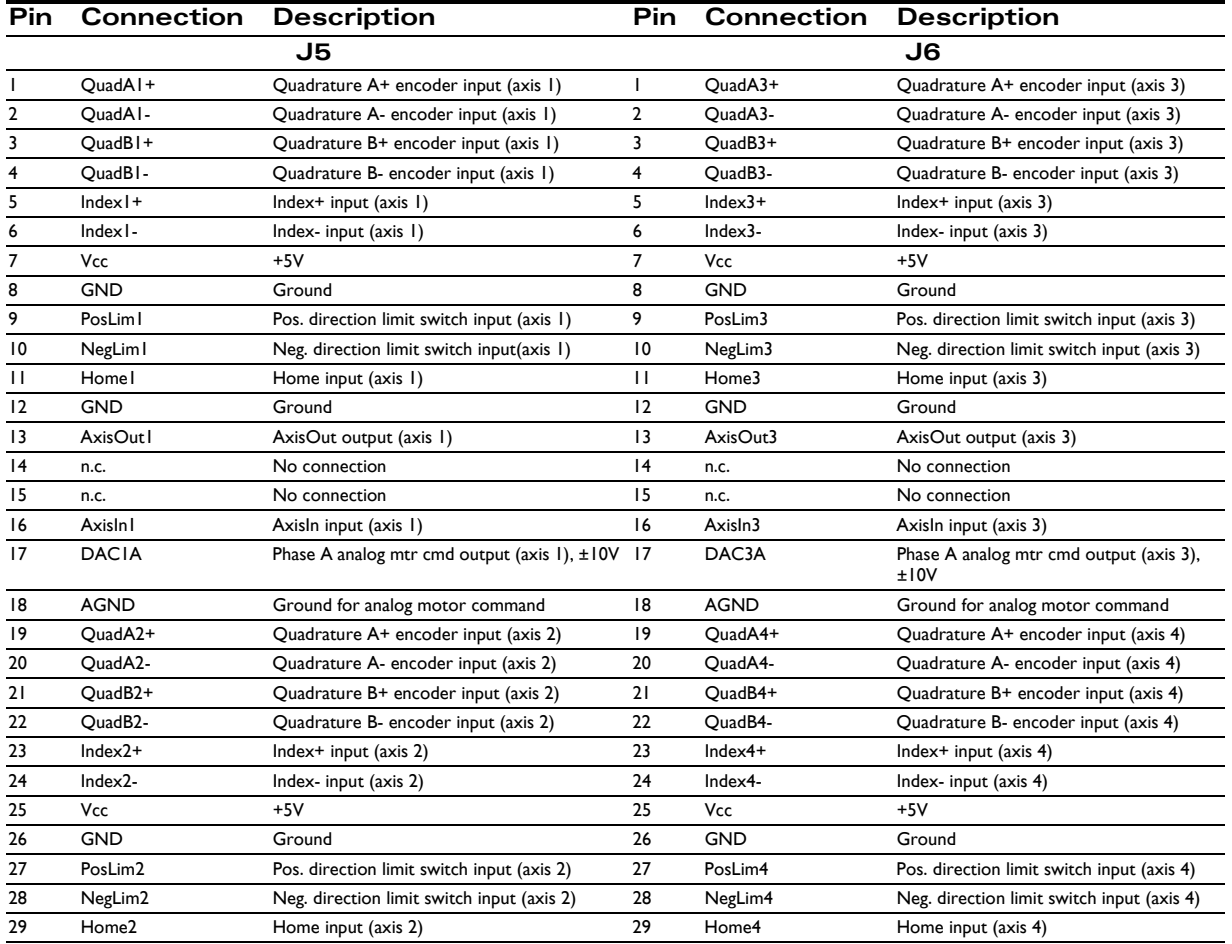

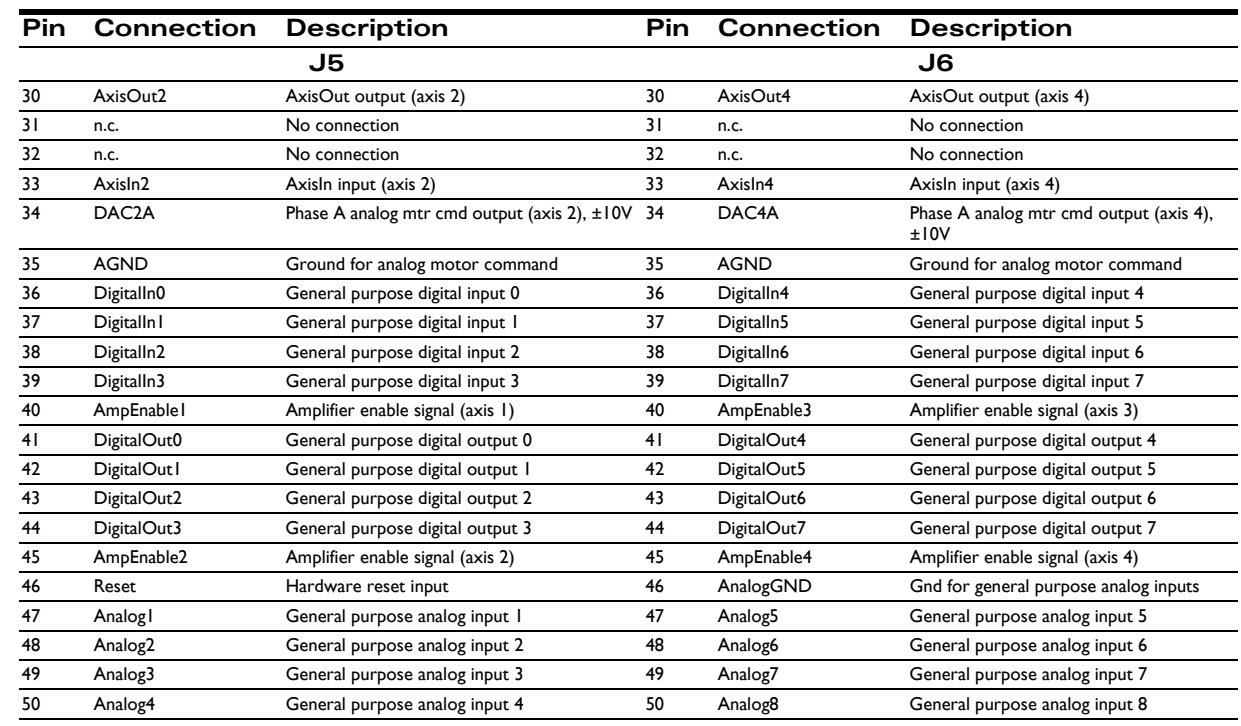

# <span id="page-43-0"></span>**3.2.4 GP Con Using Step (Pulse & Direction) Motors**

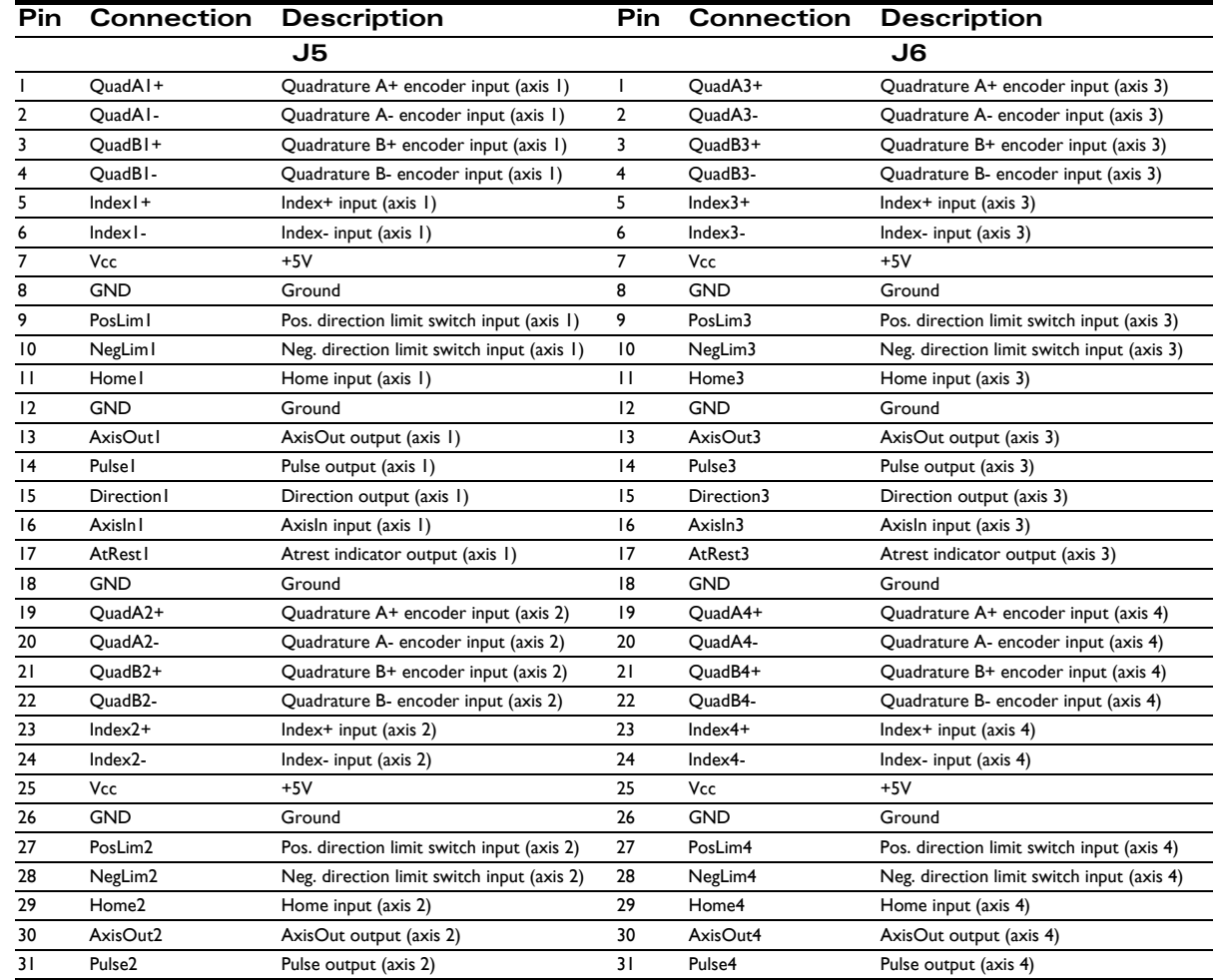

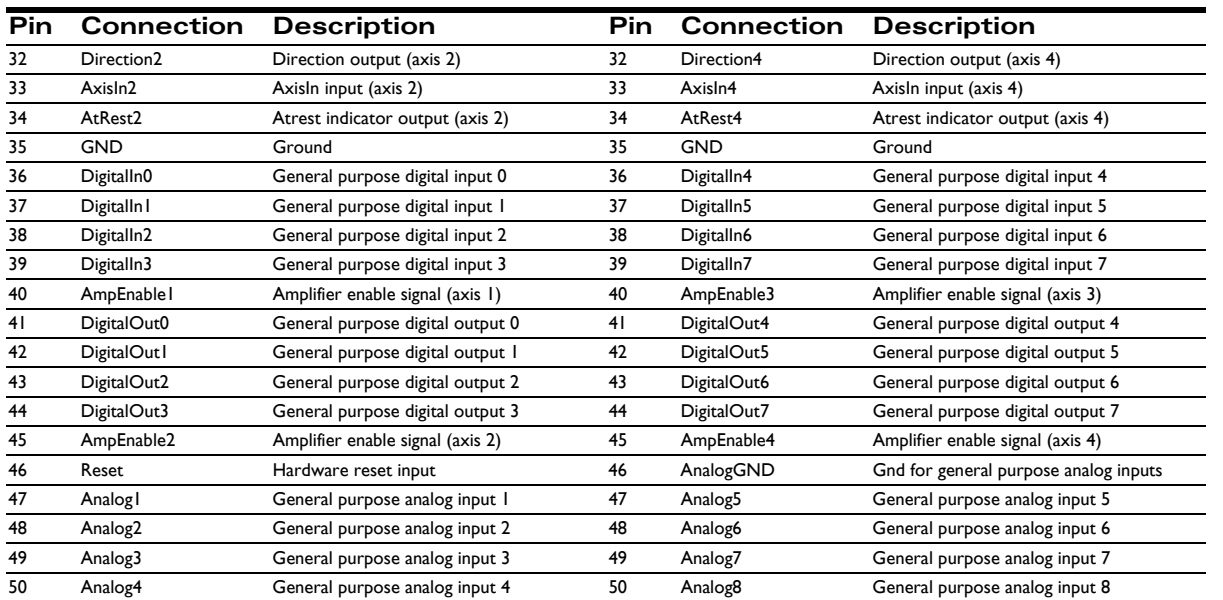

# <span id="page-44-0"></span>**3.2.5 Option Con Connector**

<span id="page-44-2"></span><span id="page-44-1"></span>When the Prodigy-PC/104 Motion Board is used with either brushless DC or microstepping motors, the Option Con connector (labeled J9 in [Figure 3-1\)](#page-38-4) provides additional signals for multi-phase motor output and input of signals such as Hall sensors. The Option Con is a single standard 50-pin ribbon cable header. See [Section 3.2.11, "Connector Parts](#page-46-2)  [Reference](#page-46-2)," for more information.

## **3.2.6 PC/104 Option Con Using Multiple Motor Types (PR8258xxx only)**

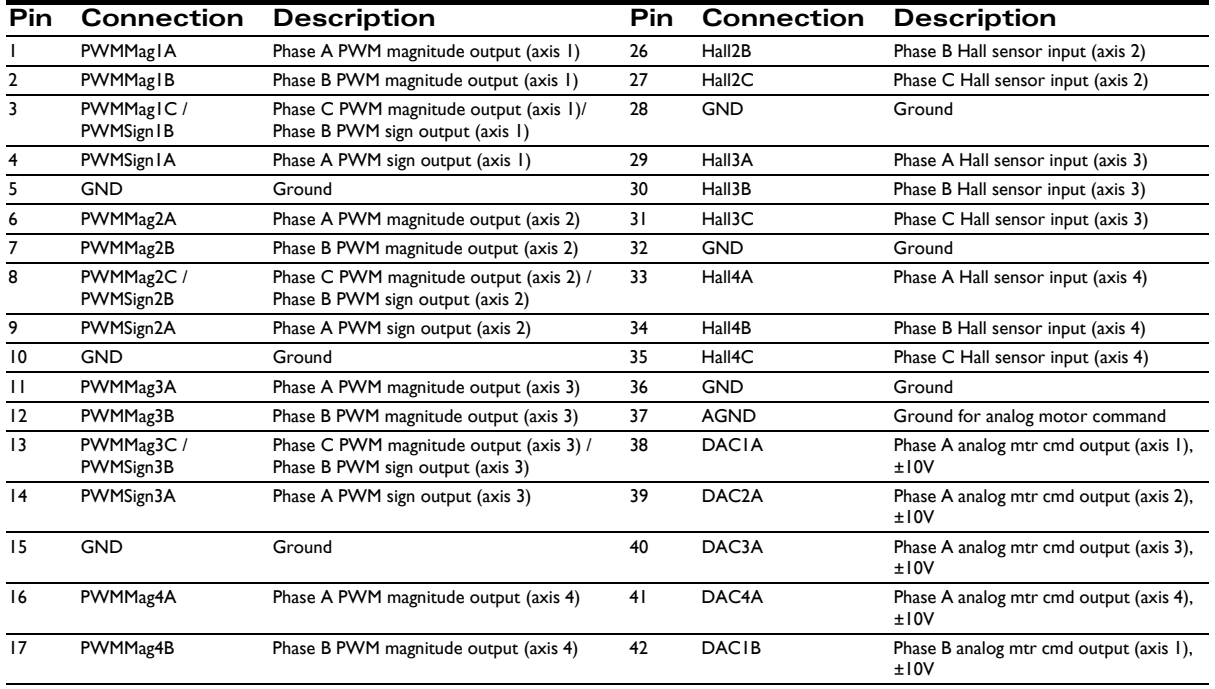

18 PWMMag4C PWMSign4B Phase C PWM magnitude output (axis 4) Phase B PWM sign output (axis 4) 43 DAC2B Phase B analog mtr cmd output (axis 2),  $±10V$ 19 PWMSign4A Phase A PWM sign output (axis 4) 44 DAC3B Phase B analog mtr cmd output (axis 3), ±10V 20 GND Ground 45 DAC4B Phase B analog mtr cmd output (axis 4), ±10V 21 Hall1A Phase A Hall sensor input (axis 1) 46 AGND Ground for analog motor command 22 Hall1B Phase B Hall sensor input (axis 1) 47 GND Ground 23 Hall1C Phase C Hall sensor input (axis 1) 48 GND Ground 24 GND Ground 19 Ground 24 Vcc +5V 25 Hall2A Phase A Hall sensor input (axis 2) 50 Vcc +5V **Pin Connection Description Pin Connection Description**

# <span id="page-45-0"></span>**3.2.7 Serial Connector**

<span id="page-45-2"></span>The following table gives the pinout for the 5-position Molex 1.25 mm header used for serial communications.

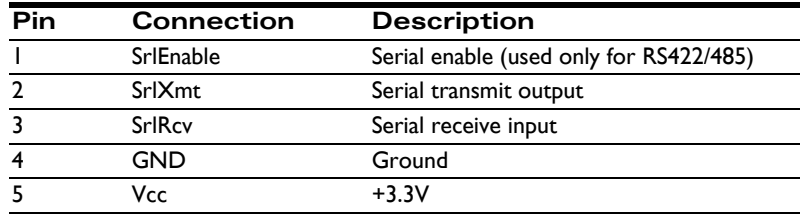

For more information on communicating to the Magellan Motion Control IC via the serial port, see the *Magellan Motion Control IC User Guide.*

# **3.2.8 Sync I/O Connector**

<span id="page-45-7"></span><span id="page-45-5"></span><span id="page-45-1"></span>The two *Sync I/O* connectors located on the back of the Prodigy-PC/104 Motion Board (J3 and J4 in [Figure 3-2\)](#page-39-1) allow for the synchronization of multiple Prodigy-PC/104 Motion Boards within a single system. This configuration enables operation within the same cycle period. If multiple boards are installed, yet not inter-connected, any additional boards would begin working after the first board (master) was initialized. However, none of the axes would be synchronized. With **Sync I/O** activated, the servo loops of all slave boards are synchronized to the servo loop of the master board. This allows for precise synchronization of all implemented axes.

<span id="page-45-4"></span><span id="page-45-3"></span>To connect two or more Prodigy-PC/104 Motion Boards for synchronization, a *Sync I/O* cable (one cable for each set of two boards) is required. This cable may be connected to either of the two *Sync I/O* connectors on the boards. Both connectors function as either an input or output; the two sync connectors are wired in parallel. For more information on synchronizing multiple Prodigy-PC/104 Motion Boards, see the *Magellan Motion Control IC User Guide,* Section 8.5, "The Sync Pin–Multiple Chip Synchronization."

<span id="page-45-6"></span>The pinouts for the *Sync I/O* connectors are defined in the following table:

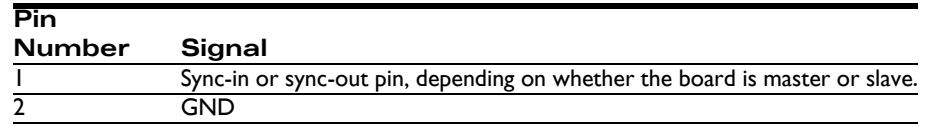

*NOTE: Sync I/O is not available on the PR8255xx series boards. Additionally, if any axis is set for pulse & direction, the sync option cannot be used.*

The following diagram shows three synchronized Prodigy-PC/104 Motion Boards. Note that the *Sync I/O* connectors are located on the back of the board.

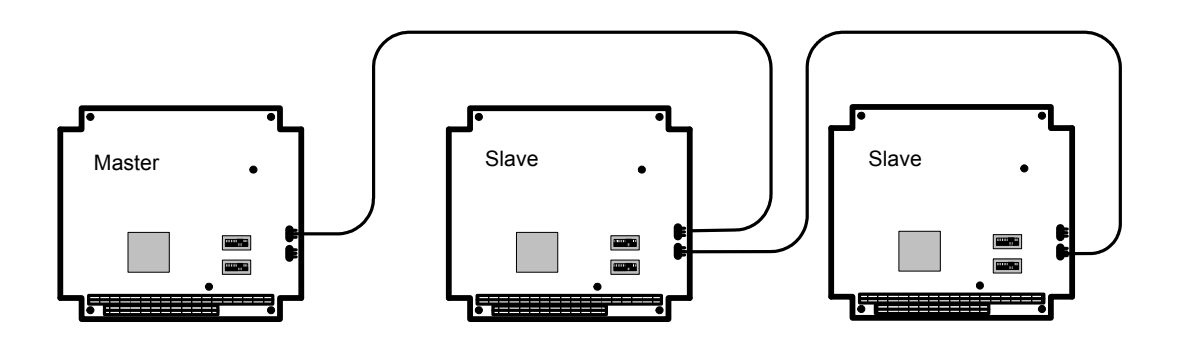

<span id="page-46-10"></span><span id="page-46-9"></span><span id="page-46-5"></span><span id="page-46-0"></span>**Figure 3-4: Sync I/O Connector to Three Boards**

**3**

# <span id="page-46-1"></span>**3.2.9 CAN Connector**

<span id="page-46-12"></span><span id="page-46-8"></span>The Prodigy-PC/104 Motion Board's controller area network (CAN) transceivers are designed for use with CAN controllers, or with equivalent devices. They are intended for use in applications employing the CAN serial communication physical layer in accordance with the ISO 11898 standard. The transceiver provides differential transmit and differential receive capability to/from a CAN controller at speeds up to 1 Mbps.

<span id="page-46-7"></span><span id="page-46-6"></span>The Prodigy-PC/104 Motion Board will integrate with a CAN 2.0B network. It will coexist, but not communicate with, other CAN 2.0B nodes on that network. The CAN functionality receives commands, sends responses, and (optional) sends asynchronous event notifications.

The pinouts for the CAN connector are as follows:

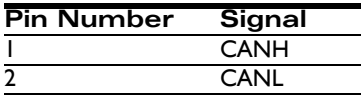

<span id="page-46-4"></span>The CAN connector is located on the back of the board, and is labeled J7 in [Figure 3-2.](#page-39-1)

## **3.2.10 Pulse & Direction Differential Output Connector**

<span id="page-46-15"></span><span id="page-46-14"></span><span id="page-46-13"></span>This connector (labeled J12 in [Figure 3-1](#page-38-4)) provides pulse and direction outputs using line drivers. Using this connector with pulse and direction step drivers will provide a higher immunity to noise, reducing the chance of mispositioning.. The pins and their associated signals are described in the following table:

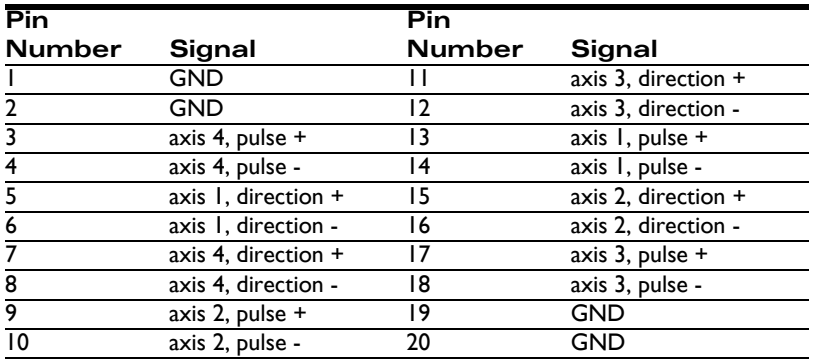

# <span id="page-46-2"></span>**3.2.11 Connector Parts Reference**

<span id="page-46-11"></span><span id="page-46-3"></span>PMD recommends using only the PMD-supplied cable assemblies. These assemblies are guaranteed to remain below the maximum height so as to allow stacking of multiple Prodigy-PC/104 Motion Boards. Using normal IDC connec-

#### **Prodigy-PC/104 Motion Board User Guide 47**

<span id="page-47-4"></span>tors will result in exceeding the maximum height permitted by PC/104 specifications. The following table is supplied as a reference only.

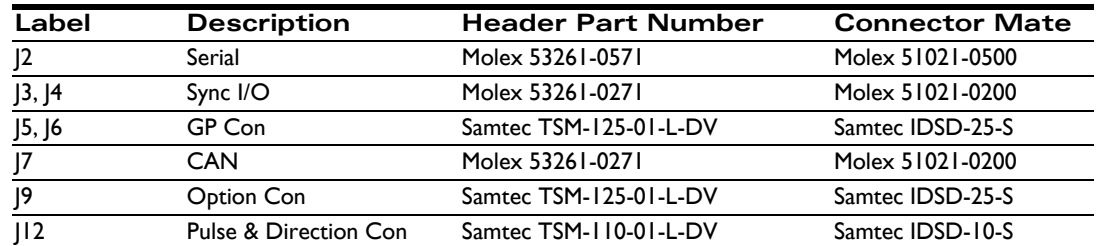

# <span id="page-47-1"></span><span id="page-47-0"></span>**3.3 Connections Summary—Motor Amplifiers**

<span id="page-47-8"></span>The Prodigy-PC/104 Motion Board supports four methods of output to motor amplifiers, as described in the following table:

<span id="page-47-15"></span><span id="page-47-6"></span>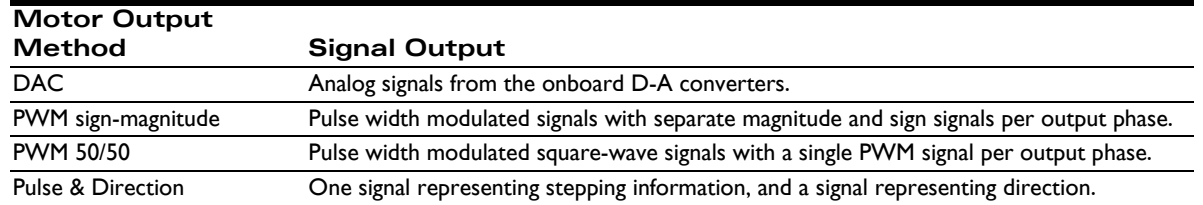

<span id="page-47-14"></span><span id="page-47-13"></span><span id="page-47-12"></span><span id="page-47-11"></span><span id="page-47-9"></span>In addition, each motor axis may have one, two, or three output phases associated with it. For DC brush motors, the number of phases is one. For multi-phase motors such as brushless DC or microstepping motors, the number of phases can be two or three, depending on the output waveform programmed into the Prodigy-PC/104 Motion Board. For more information, see the *Magellan Motion Control IC User Guide.*

<span id="page-47-10"></span><span id="page-47-5"></span><span id="page-47-3"></span><span id="page-47-2"></span>The following tables provide convenient summaries of amplifier connections for common configurations of motor output method and motor type. These outputs should be connected from the designated connector pins to the appropriate amplifier inputs. Note that the names of the pins will vary among amplifiers. Common names are shown.

# <span id="page-47-7"></span>**3.3.1 DC Brush Motor Connections**

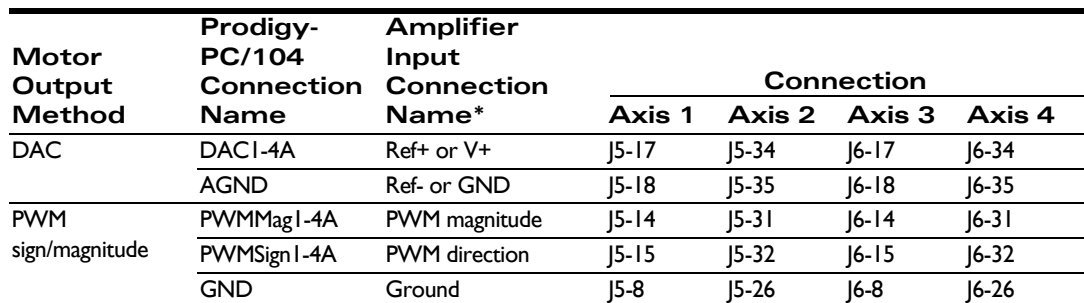

*\* Names of amplifier connections vary. Common names are shown.*

# <span id="page-48-0"></span>**3.3.2 Brushless DC Motor Connections**

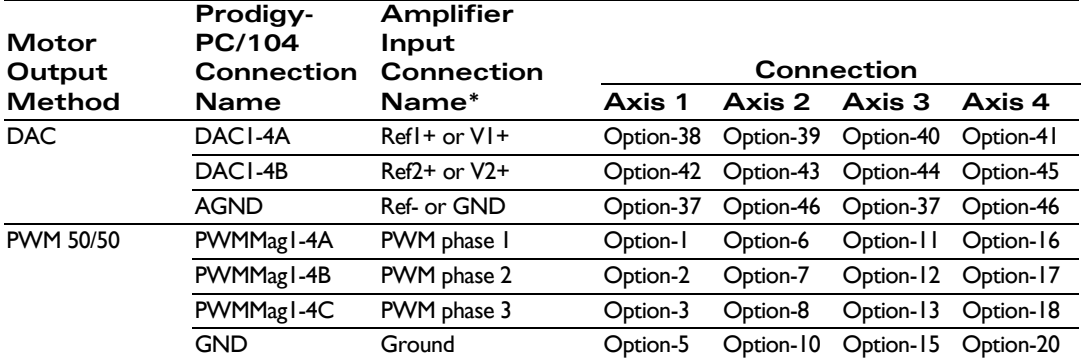

*\* Names of amplifier connections vary. Common names are shown.*

## <span id="page-48-1"></span>**3.3.3 Microstepping Motor Connections**

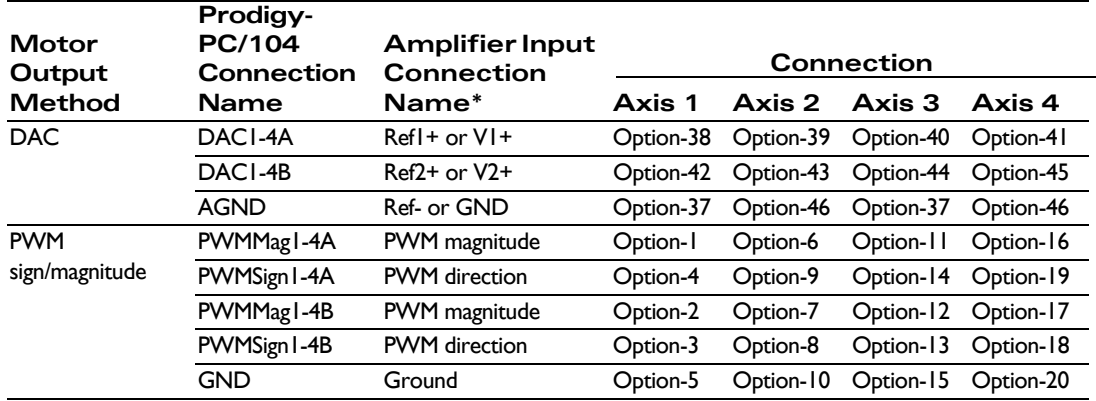

*\* Names of amplifier connections vary. Common names are shown.*

## <span id="page-48-2"></span>**3.3.4 Step (Pulse & Direction) Motor Connections**

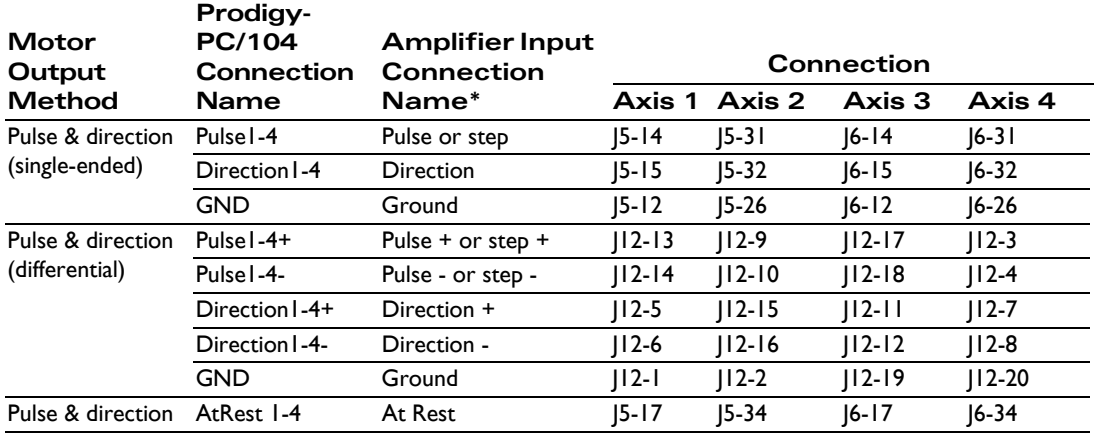

*\* Names of amplifier connections vary. Common names are shown.*

# <span id="page-49-2"></span><span id="page-49-0"></span>**3.4 Environmental and Electrical Ratings**

<span id="page-49-9"></span><span id="page-49-8"></span><span id="page-49-7"></span><span id="page-49-6"></span><span id="page-49-4"></span><span id="page-49-3"></span>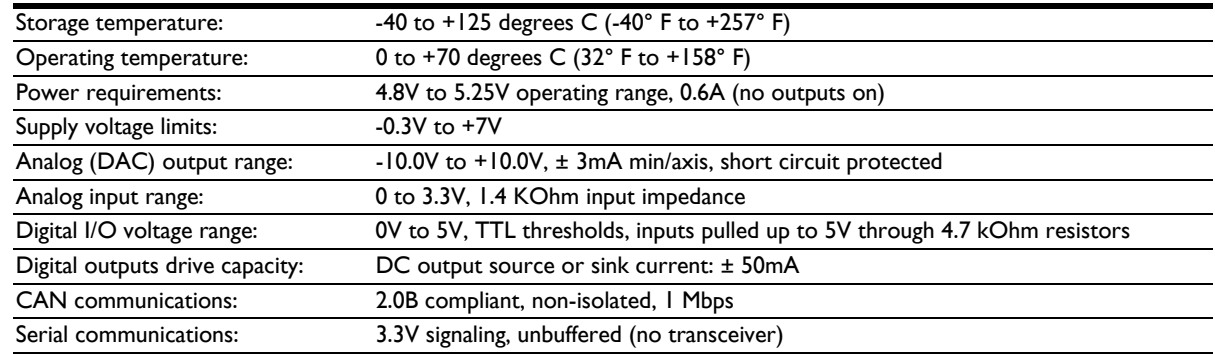

# <span id="page-49-5"></span><span id="page-49-1"></span>**3.5 Certifications & Compliance**

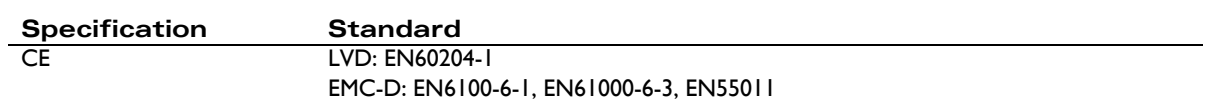

<span id="page-50-0"></span>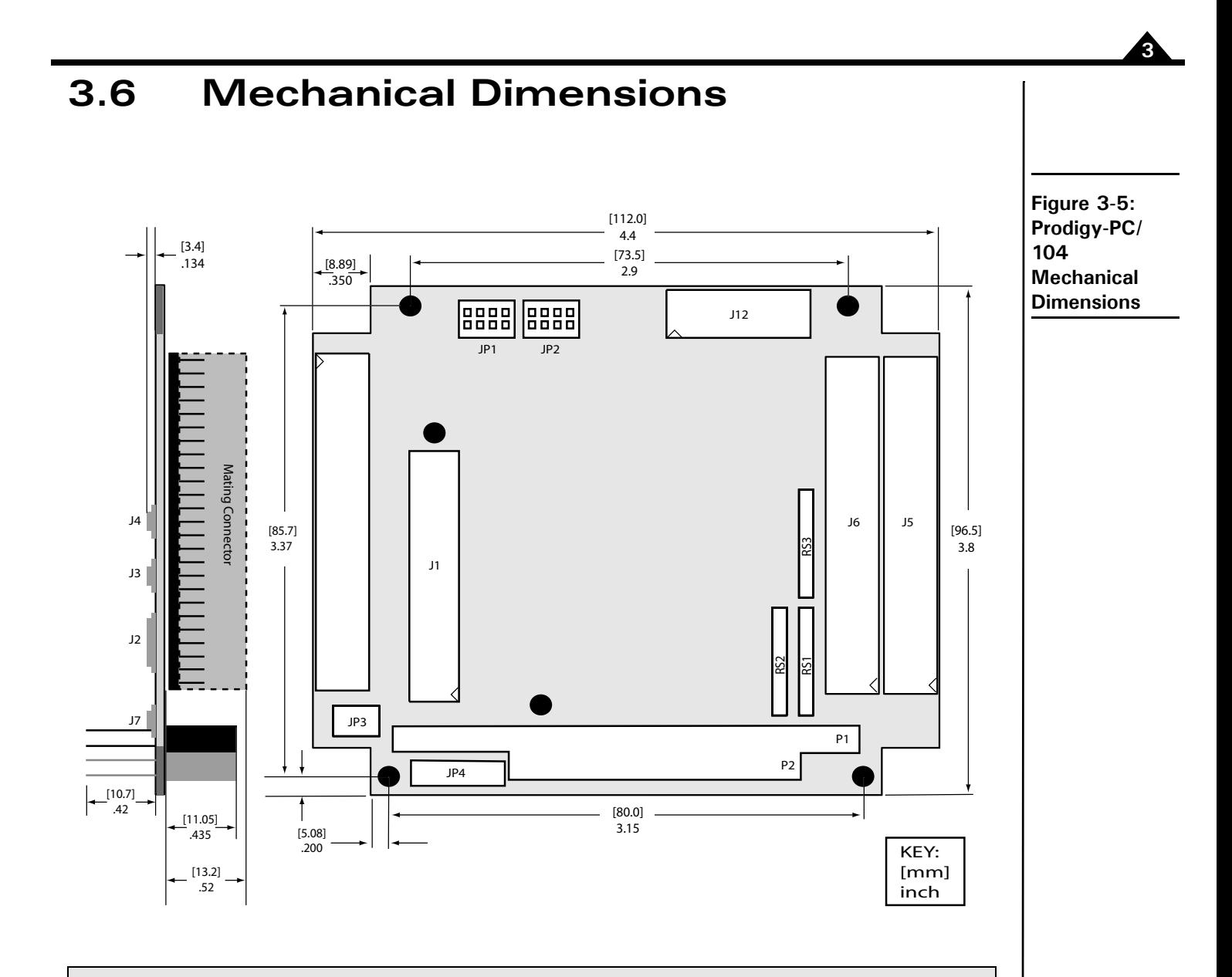

When stacking Prodigy-PC/104 boards with 0.6'' spacers, the Option Con mating connector on one board will interfere with connectors J2, J3, J4, and J7 on the other. For clearance, additional .062'' or 1.5 mm shim washers are required.

<span id="page-50-2"></span>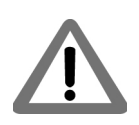

# <span id="page-50-1"></span>**3.7 User I/O Memory Map**

The Magellan Motion Control IC reserves the sector from address 1000h to 10FFh in peripheral space for user-defined I/O devices. The Prodigy-PC/104 Motion Board uses this sector as shown in the following table:

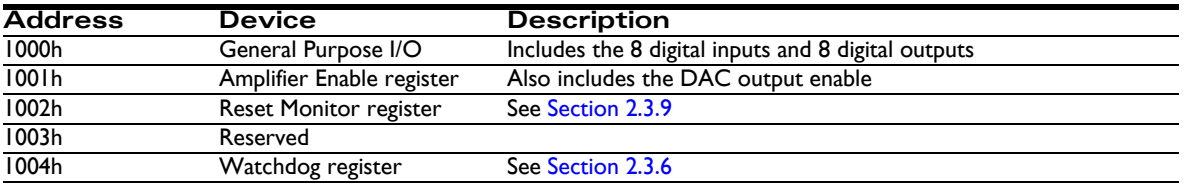

#### **Prodigy-PC/104 Motion Board User Guide 51**

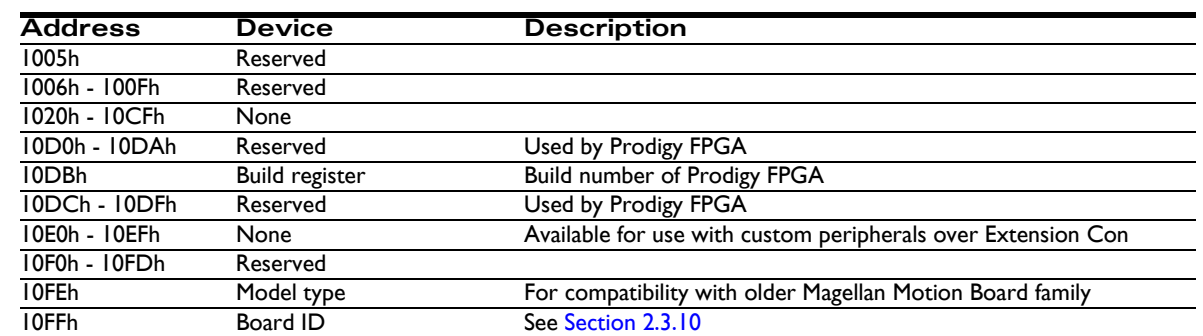

See the *Magellan Motion Control IC User Guide* for more information on peripheral memory space.

# <span id="page-52-0"></span>**4. Interconnect Module <sup>4</sup>**

### *In This Chapter*

IM-1000 Interconnect Module

# <span id="page-52-9"></span><span id="page-52-1"></span>**4.1 IM-1000 Interconnect Module**

<span id="page-52-8"></span><span id="page-52-6"></span><span id="page-52-5"></span>The IM-1000 is an interconnect module which assists in the set up and configuration of the Prodigy-PC/104 Motion Board, and also provides complete options for external connections. All wiring to and from the Prodigy-PC/104 Motion Board, the amplifiers, power supplies, IOs and encoder feedback may easily be connected to this central point.

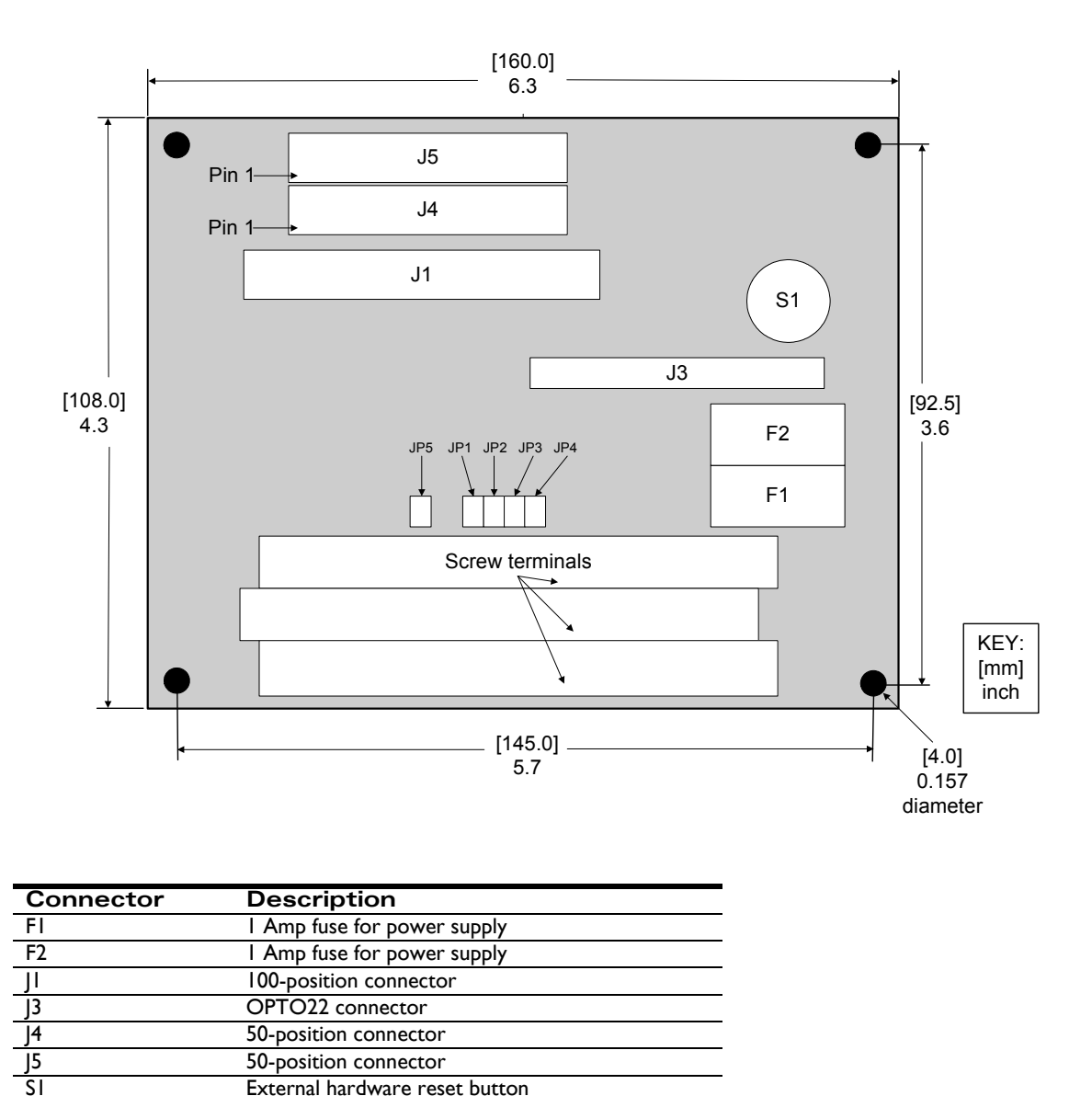

Screw terminals (3) 100-terminal connection blocks for connecting to

<span id="page-52-10"></span><span id="page-52-7"></span><span id="page-52-4"></span><span id="page-52-3"></span>one 100-position, or two 50-position cables.

<span id="page-52-2"></span>**Figure 4-1: IM-1000 Location of Components** <span id="page-53-2"></span>The enclosure of the board is a standard Phoenix DIN rail mounting system. Alternatively, the enclosure may be removed, and the board mounted to other systems via the 3.5 mm mounting holes located on the corners of the board.

<span id="page-53-3"></span>The pinout descriptions that follow provide a detailed illustration of the IM-1000's connections. Please observe the differences between the DC brush and brushless DC and stepping motor versions. The screw terminal numbers correspond to the pinout description for the Prodigy-PC/104 Motion Board in the following way:

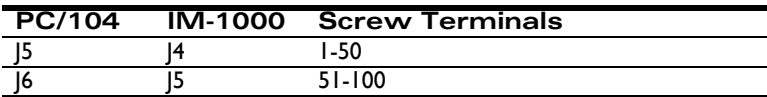

The following table lists the functions of the remaining screw terminals:

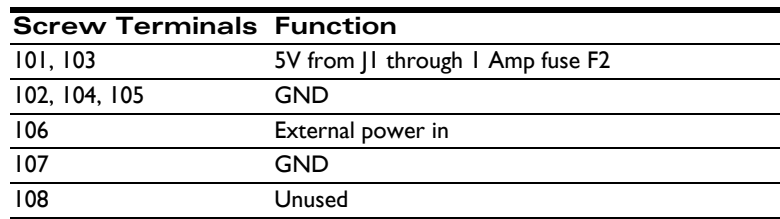

The Prodigy-PC/104 Motion Board supplies 5V DC from the computer to pins J5-7, J5-25, J6-7, and J6-25 through a 1 Amp fuse to power encoders. When the jumpers JP1, JP2, JP3 and JP4 are installed 1-2, this 5V is passed on to screw terminals 7, 25, 57, and 75, respectively. Alternatively, it is also possible to use an external power supply in the range of 5 - 12 VDC for the encoders. To do this, intall jumpers JP1, JP2, JP3 and JP4 on pins 2-3 and connect the external power to screw terminal 106 and its ground to 107. This external power will be limited to 1 Amp by fuse F1.

<span id="page-53-1"></span><span id="page-53-0"></span>Connections to J3 (the OPTO 22 connector) are as follows:

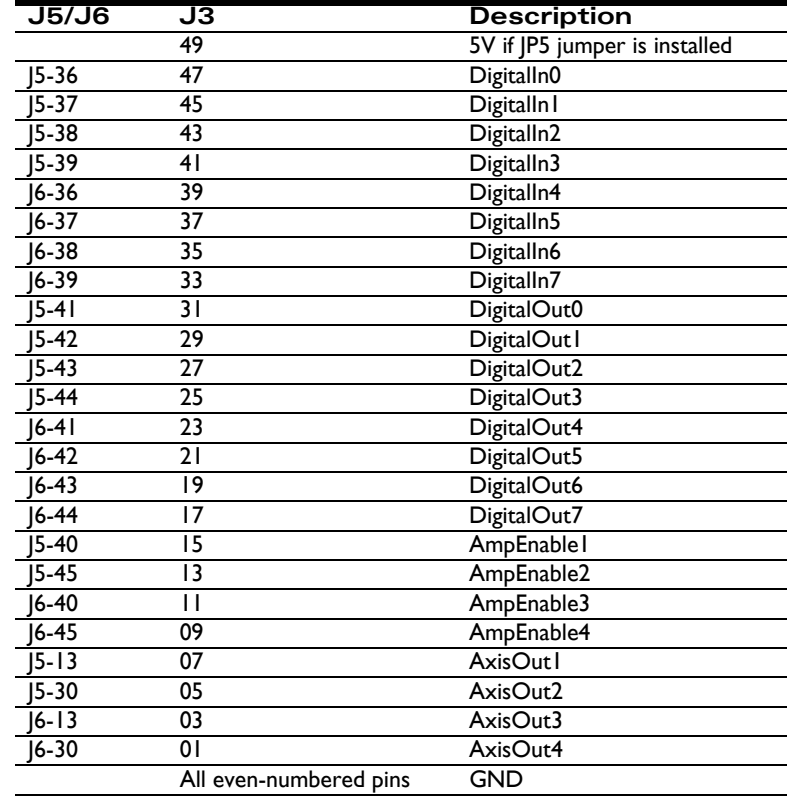

# **Index**

#### **Numerics**

[100-terminal connection blocks 53](#page-52-3) [50-position connector 53](#page-52-4)

#### **A**

[accessory 10](#page-9-2) [address settings 16](#page-15-2) [algorithmic-based initialization command sequence 20](#page-19-0) [AmpEnable 19](#page-18-1) amplifier [connections 48](#page-47-2) [enable output signals 28](#page-27-1) [inputs 48](#page-47-3) [amplifiers 42](#page-41-1) analog [input range 50](#page-49-3) [output range 50](#page-49-4) [applying power 18](#page-17-1) [axes, number supported 9](#page-8-2) [axis verification 19](#page-18-2) [AxisIn 34](#page-33-1) [AxisOut 34](#page-33-2)

#### **B**

[base address jumpers 16](#page-15-3) board [component locations 13](#page-12-4) [part numbers 9](#page-8-3) [breakout interconnect module 10](#page-9-3) [Brushless DC 10](#page-9-4) [motor connections 17,](#page-16-0) [49](#page-48-0)

#### **C**

[cable assemblies 47](#page-46-3) **CAN** [connector 47](#page-46-4) [serial communication physical layer 47](#page-46-5) CAN 2.0B [network 30,](#page-29-1) [47](#page-46-6) [nodes 30,](#page-29-2) [47](#page-46-7) [check commutation 21](#page-20-0) [commutation 21](#page-20-1)

components [back of board 14](#page-13-4) [front of board 14](#page-13-5) [connection, summary 16,](#page-15-4) [48](#page-47-1) [connections 54](#page-53-0) connector [functions 42](#page-41-2) [locations 13](#page-12-4) [parts reference 48](#page-47-4) [pins 48](#page-47-5) [connectors 42](#page-41-3) [controller area network transceivers 47](#page-46-8) [current write index 34](#page-33-3) [cycle period 46](#page-45-1)

#### **D**

DAC<sub>48</sub> [data traces 33](#page-32-1) [DC Brush cards 9](#page-8-4) DC Brush motor [connections 17,](#page-16-1) [48](#page-47-7) differential [connections 40](#page-39-2) [encoder input 40](#page-39-3) [encoding 35](#page-34-0) [mode 35](#page-34-1) [receive capability 47](#page-46-9) [transmit capability 47](#page-46-10) [digital outputs drive capacity 50](#page-49-5) [DIP switches 16](#page-15-5) direction limit input [negative 34](#page-33-4) [positive 34](#page-33-5) [DPRAM 34](#page-33-6)

### **E**

[electrical ratings 50](#page-49-2) encoder [connections 40](#page-39-4) [feedback 53](#page-52-5) [inputs 40](#page-39-5)

[settings 40](#page-39-6) [signals 40](#page-39-7) [encoders 42](#page-41-4) [environmental ratings 50](#page-49-2) external [connections 53](#page-52-6) [hardware reset button 53](#page-52-7) [reset 31](#page-30-2)

### **F**

[functional test 11](#page-10-3)

#### **G**

general-purpose [inputs 27](#page-26-2) [outputs 27](#page-26-3) [GP Con connector 42](#page-41-5)

#### **H**

[Hall sensors 45](#page-44-1) [Hall-based initialization command sequence 20](#page-19-1) [hard reset 31](#page-30-3) [hardware configuration 11](#page-10-4) [Home 34](#page-33-7)

#### **I**

[IDC connectors 47](#page-46-11) [IM-1000 53](#page-52-8) [Index 35](#page-34-2) [index capture 26](#page-25-2) [installation 13](#page-12-5) [sequence 11](#page-10-5) [interconnect module 53](#page-52-9) [IRQ selection 16](#page-15-6) [ISO 11898 standard 47](#page-46-12)

#### **L**

[Limits 34](#page-33-8)

#### **M**

[Magellan instruction set 26](#page-25-3) [mask bits, change 28](#page-27-2) memory [available for trace 33](#page-32-2) [configuration 33](#page-32-3) [microstepping 10](#page-9-5) [cards 43](#page-42-0) [motor connections 18,](#page-17-2) [49](#page-48-1) [motion processor reset 31](#page-30-4)

motor [amplifier output methods 48](#page-47-8) [axis 48](#page-47-9) [jumpers 41](#page-40-2) [output method 48](#page-47-10) multi-phase [motor output 45](#page-44-2) [motors 48](#page-47-11)

#### **N**

[negative direction limit input 34](#page-33-4) [noise immunity 47](#page-46-13)

#### **O**

[on-board memory 33](#page-32-4) [operating temperature 50](#page-49-6) [Option Con connector 45](#page-44-0) [option con connector 42](#page-41-6) [OPTO 22 connector 54](#page-53-1) [OPTO22 connector 53](#page-52-10) output [mode, default 15,](#page-14-2) [41](#page-40-3) [phases 48](#page-47-12) [waveform 48](#page-47-13)

#### **P**

[part numbers 9](#page-8-5) PC/104 [connectors 13](#page-12-6) [decode circuitry 34](#page-33-9) [front diagram 13](#page-12-7) [peripherals 42](#page-41-7) [phasing initialization 21](#page-20-2) [Phoenix DIN rail mounting system 54](#page-53-2) [Phoenix EN rail mounting system 54](#page-53-2) [polarity 35](#page-34-3) [positive direction limit input 34](#page-33-5) [power requirements 50](#page-49-7) power-on, [default 41](#page-40-4) [default mode 15](#page-14-3) [power-up 18](#page-17-3) [product selector table 9](#page-8-6) [profile generation 26](#page-25-4) [Pulse & Direction 10](#page-9-6) [cards 44](#page-43-0) [differential output connector 47](#page-46-14) [outputs 47](#page-46-15) [PWM 50/50 48](#page-47-14)

[PWM sign-magnitude 48](#page-47-15)

#### **Q**

[QuadA 35](#page-34-4) [QuadB 35](#page-34-5)

### **R**

[ReadIO 26,](#page-25-5) [27,](#page-26-4) [29](#page-28-0) [recommended connections 16](#page-15-7) [required hardware 11](#page-10-6) reset [condition 18,](#page-17-4) [32](#page-31-2) [monitor word 32](#page-31-3) resistor pack [options 41](#page-40-5) [settings 40](#page-39-8) [resistor packs 13,](#page-12-8) [39](#page-38-5)

#### **S**

[screw terminal 54](#page-53-3) serial [communications 46](#page-45-2) [connector 46](#page-45-0) [port communication parameters 30](#page-29-3) [servo loop closure 26](#page-25-6) [set filter parameters 21](#page-20-3) [SetCommutationMode 20](#page-19-2) [SetCommutationMode command 20](#page-19-2) [SetMotorType command 19](#page-18-3) [SetOutputMode 20](#page-19-3) [setup step sequences 19](#page-18-4) [shunting 29](#page-28-1) [signal conditioning 26](#page-25-7) single-ended [connections 35](#page-34-6) [encoder input 41](#page-40-6) [encoders 40](#page-39-9) [mode 35](#page-34-7) [sinusoidal commutation 20](#page-19-4) [soft reset 31](#page-30-5) [standard memory buffer access 33](#page-32-5) [step \(Pulse & Direction\) motor connections 49](#page-48-2) [storage temperature 50](#page-49-8) [supply voltage limits 50](#page-49-9) [sync I/O 46](#page-45-3) [cable 46](#page-45-4) [connectors 46](#page-45-5) [pinouts 46](#page-45-6) [synchronization, multiple boards 46](#page-45-7)

#### **T**

temperature [operating 50](#page-49-6) [storage 50](#page-49-8) [trace buffer 33](#page-32-6) [trajectory move 22](#page-21-0) [two-phase initialization methods 20](#page-19-5) [type supported 9](#page-8-7)

#### **U**

[under-voltage detection circuit 31](#page-30-6) [undesired motion 19](#page-18-5) [user-settable components 39](#page-38-6)

#### **V**

[virtual trace 34](#page-33-10)

#### **W**

watchdog [function 30](#page-29-4) [timer event 32](#page-31-4) [WriteIO 26,](#page-25-8) [27,](#page-26-5) [29](#page-28-0) This page intentionally left blank.

**For additional information, or for technical assistance, please contact PMD at (978) 266-1210.**

**You may also e-mail your request to support@pmdcorp.com**

**Visit our website at http://www.pmdcorp.com**

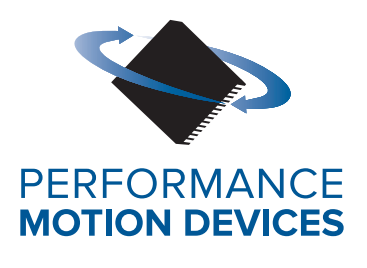

Performance Motion Devices 1 Technology Park Drive Westford, MA 01886